# **Inspiron 20 3000 Series** מדריך שירות

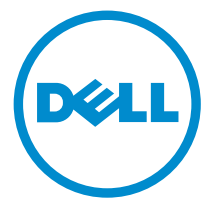

דגם מחשב 3059–20 Inspiron: רגם תקינה: W15B<br>סוג תקינה: W15B003

### הערות, התראות ואזהרות

 $\wedge$ 

הערה: "הערה" מציינת מידע חשוב המסייע להשתמש במחשב ביתר יעילות.

התראה: "התראה" מציינת נזק אפשרי לחומרה או אובדן נתונים, ומסבירה כיצד ניתן למנוע את הבעיה.

אזהרה: "אזהרה" מציינת אפשרות של נזק לרכוש, פגיעה גופנית או מוות.  $\wedge$ 

.Inc Dell 2015 **©** Copyright כל הזכויות שמורות. מוצר זה מוגן על ידי כל החוקים בארה"ב והחוקים הבינלאומיים להגנה על זכויות יוצרים וקניין רוחני. Dell ™והלוגו של Dell הם סימנים מסחריים של חברת Inc Dell. בארה"ב ו/או בתחומי שיפוט אחרים . כל הסימנים האחרים והשמות המוזכרים במסמך זה עשויים להיות סימנים מסחריים בבעלות החברות שלהן, בהתאמה.

 $07 - 2015$ 

מהדורה 00A

# תוכן עניינים

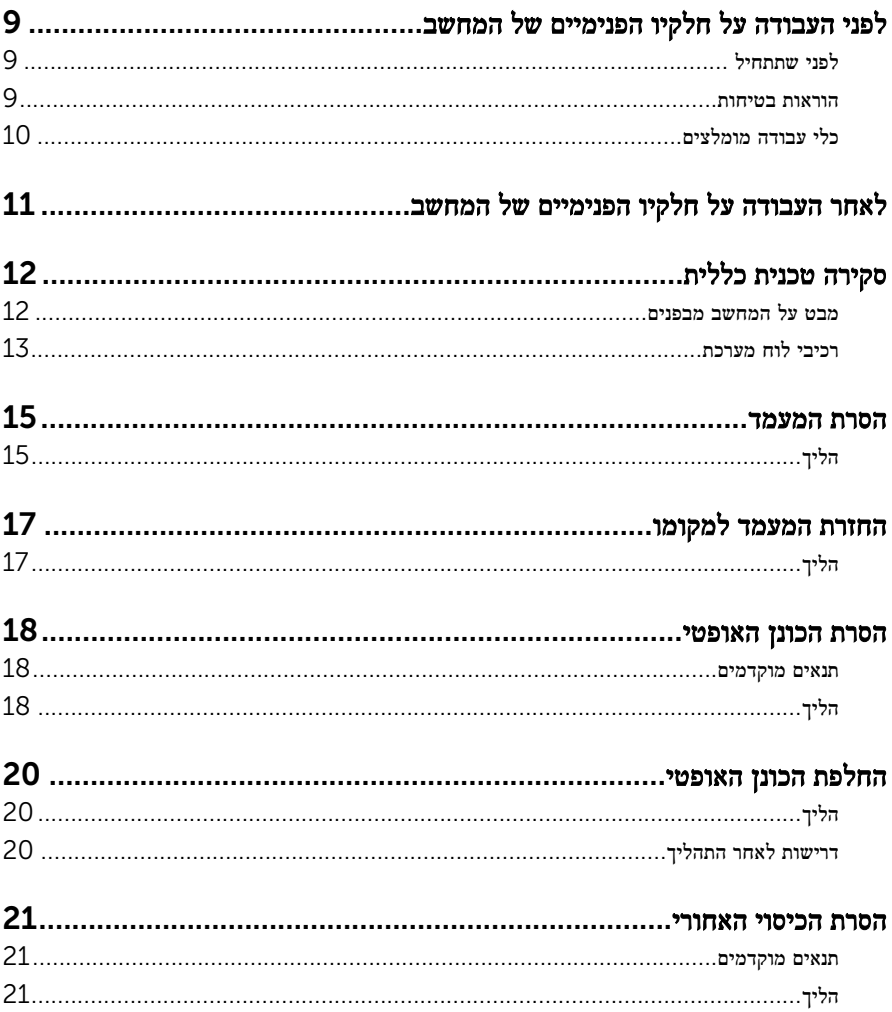

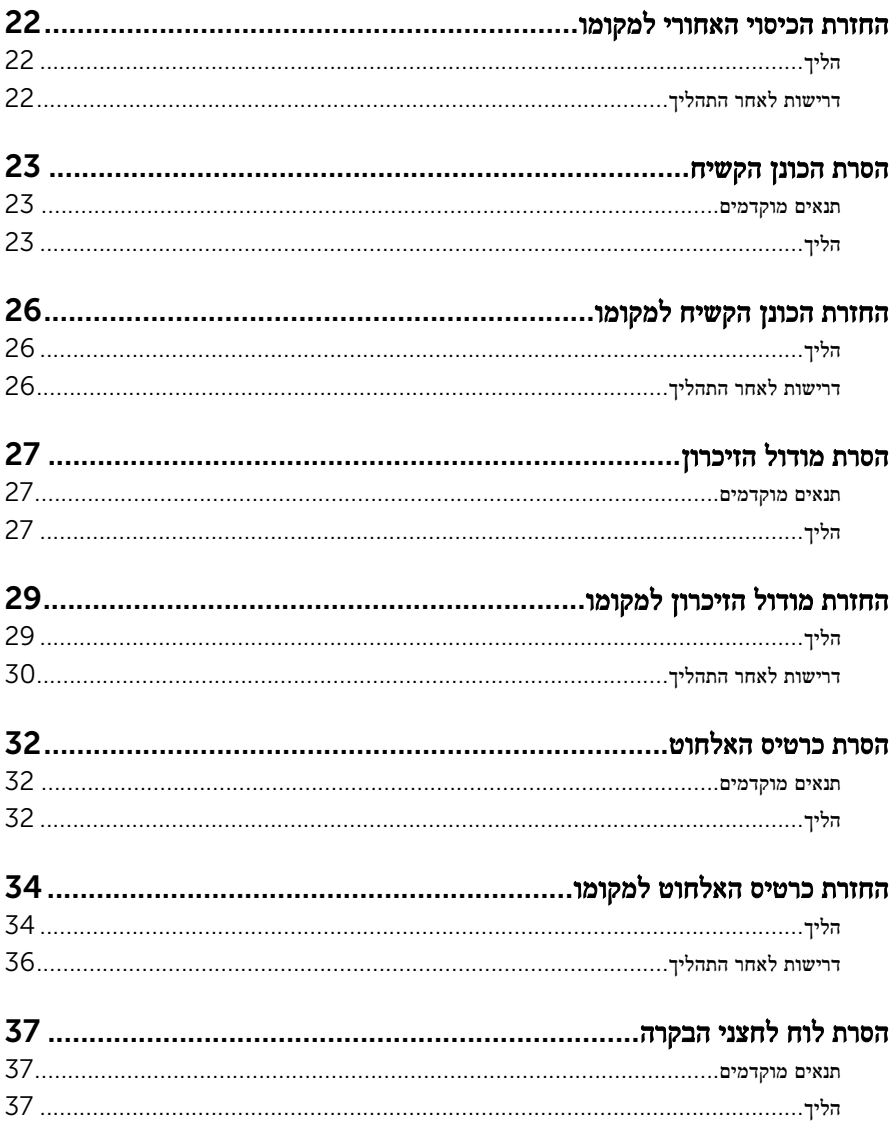

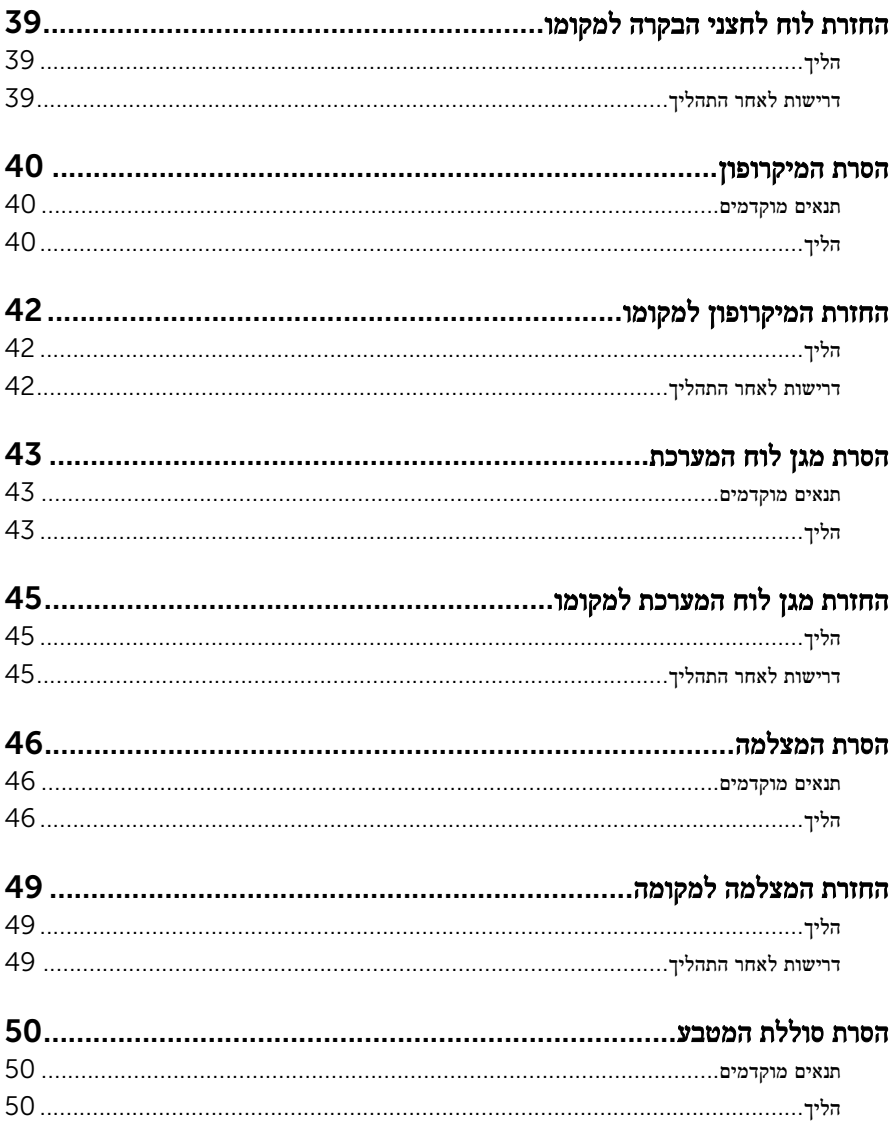

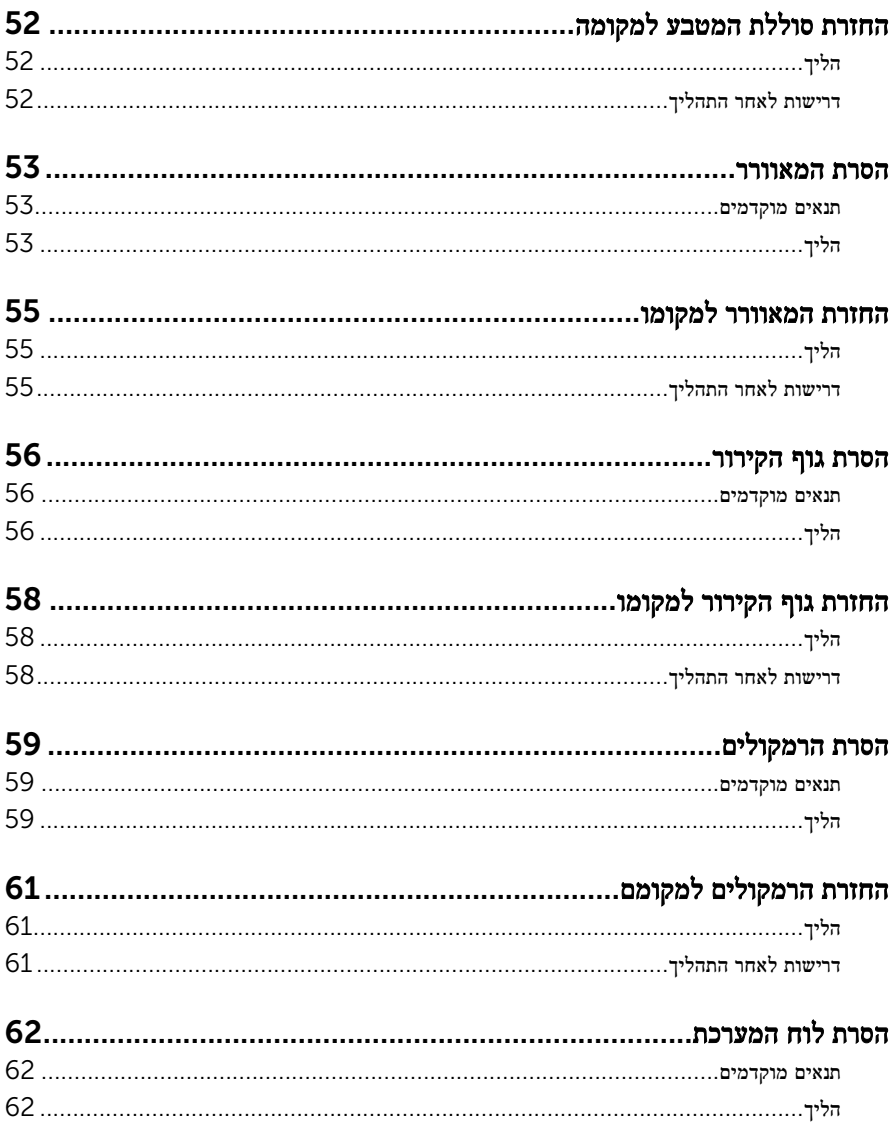

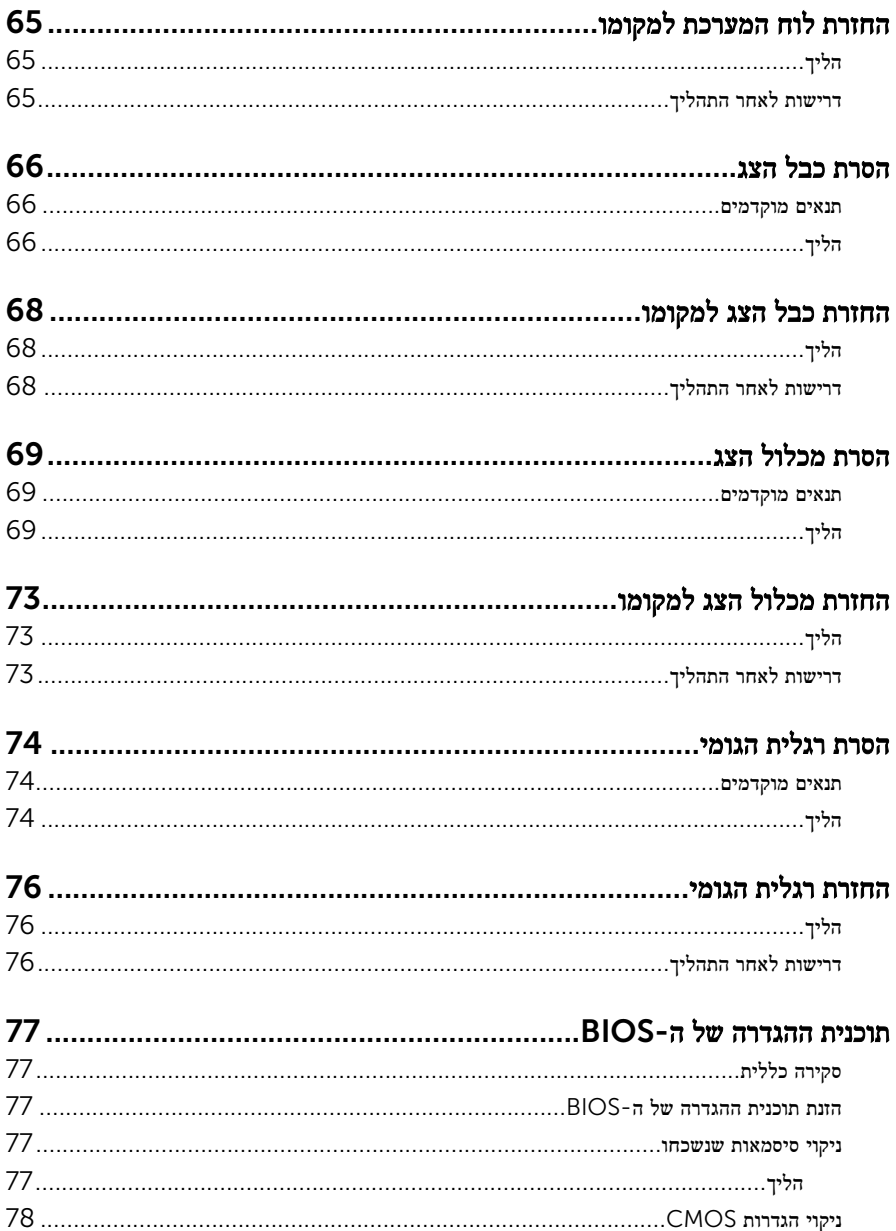

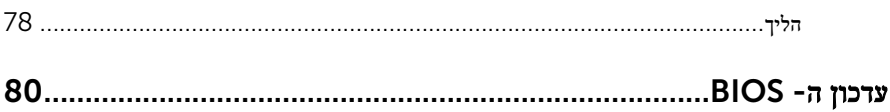

# <span id="page-8-0"></span>לפני העבודה על חלקיו הפנימיים של המחשב

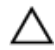

התראה: כדי להימנע מגרימת נזק לרכיבים ולכרטיסים, יש לגעת רק בקצותיהם בעת הטיפול בהם ולהימנע מנגיעה בפינים ובמגעים.

הערה: ייתכן שהתמונות במסמך זה לא יהיו זהות למחשב שלך, בהתאם לתצורה שהזמנת.

#### לפני שתתחיל

- 1 שמור וסגור את כל הקבצים הפתוחים וצא מכל היישומים הפתוחים.
	- 2 כבה את המחשב.
- $\Box$  והתחל (Start התחשמל ההקש על Start (התחל (→ Shut down → החשמל . $\Box$
- $\bullet$  1.1 Windows: במסך Start (התחל), לחץ או הקש על סמל ההפעלה שׁ → down → down  $\bullet$  5.1 )כיבוי(.
	- $\sim$  Windows 7 (התחל (התחל Start) (התחל (שיבוי). Shut down → <a>

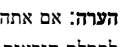

הערה: אם אתה משתמש במערכת הפעלה אחרת, עיין בתיעוד של מערכת ההפעלה שברשותך לקבלת הוראות כיבוי.

- 3 נתק את המחשב ואת כל ההתקנים המחוברים משקעי החשמל שלהם.
	- 4 נתק מהמחשב את כל הכבלים, כגון כבלי טלפון, כבלי רשת ועוד.
- 5 נתק מהמחשב את כל ההתקנים והציוד ההיקפי, כגון מקלדת, עכבר, צג ועוד.
	- 6 הסר מהמחשב את כרטיסי המדיה ואת הדיסק האופטי, אם רלוונטי.
- 7 כאשר המחשב מנותק מהכבלים, לחץ לחיצה ממושכת על לחצן ההפעלה למשך 5 שניות, כדי לבצע הארקה של לוח המערכת.

התראה: הנח את המחשב על משטח ישר, רך ונקי כדי למנוע שריטה של הצג.  $\bigwedge$ 

8 הנח את המחשב כשפניו פונים כלפי מטה.

#### הוראות בטיחות

היעזר בהוראות הבטיחות הבאות כדי להגן על המחשב מפני נזק אפשרי וכדי להבטיח את ביטחונך האישי.

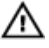

אזהרה: לפני העבודה על חלקיו הפנימיים של המחשב, קרא את מידע הבטיחות שצורף למחשב. לקבלת מידע נוסף על נוהלי בטיחות מומלצים, עיין בדף הבית של התאימות לתקינה בכתובת .www.dell.com/regulatory\_compliance

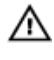

<span id="page-9-0"></span>אזהרה: נתק את כל מקורות החשמל לפני פתיחה של כיסוי המחשב או של לוחות. לאחר סיום העבודה על חלקיו הפנימיים של המחשב, החזר למקומם את כל הכיסויים, הלוחות והברגים לפני חיבור המחשב למקור חשמל.

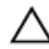

התראה: כדי להימנע מגרימת נזק למחשב, ודא שמשטח העבודה שטוח ונקי.

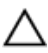

התראה: כדי להימנע מגרימת נזק לרכיבים ולכרטיסים, יש לגעת רק בקצותיהם בעת הטיפול בהם ולהימנע מנגיעה בפינים ובמגעים.

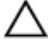

התראה: כל פעולת פתרון בעיות או תיקון שתבצע חייבת להיות בהתאם להרשאות או להנחיות של צוות הסיוע הטכני של Dell . האחריות אינה מכסה נזק עקב שירות שאינו מורשה על ידי Dell . עיין בהוראות הבטיחות המצורפות למוצר או בכתובת /com.dell.www .regulatory\_compliance

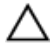

התראה: לפני נגיעה ברכיבים בתוך המחשב, הארק את עצמך על-ידי נגיעה במשטח מתכת לא צבוע , כגון המתכת על גב המחשב. במהלך העבודה, גע מדי פעם במשטח מתכת לא צבוע כדי לפרוק חשמל סטטי, העלול לפגוע ברכיבים פנימיים.

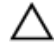

התראה: בעת ניתוק כבל, יש למשוך את המחבר או את לשונית המשיכה שלו ולא את הכבל עצמו . כבלים מסוימים כוללים מחברים עם לשוניות נעילה או בורגי מארז שעליך לנתק לפני ניתוק הכבל. בעת ניתוק הכבלים, יש להקפיד שהם ישרים, כדי להימנע מעיקום פינים של מחברים. בעת חיבור הכבלים , יש לוודא שהיציאות והמחברים מיושרים ופונים לכיוון הנכון.

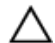

התראה: לחץ והוצא כל כרטיס שמותקן בקורא כרטיסי המדיה האופציונלי.

#### כלי עבודה מומלצים

כדי לבצע את ההליכים המתוארים במסמך זה, ייתכן שתזדקק לכלים הבאים:

- מברג פיליפס
- להב פלסטיק

## <span id="page-10-0"></span>לאחר העבודה על חלקיו הפנימיים של המחשב

התראה: השארת ברגים חופשיים או משוחררים בתוך המחשב עלולה לגרום נזק חמור למחשב.

- ם הברג את כל הברגים חזרה למקומם ובדוק שלא נותרו ברגים חופשיים בתוך המחשב.
- 2 חבר את כל ההתקנים החיצוניים, פריטי הציוד ההיקפי והכבלים שהסרת לפני העבודה על המחשב.
- 3 החזר למקומם את כל כרטיסי המדיה, הדיסקים וכל החלקים האחרים שהסרת לפני העבודה על המחשב.
	- 4 חבר את המחשב ואת כל ההתקנים המחוברים לשקעי החשמל שלהם.
		- 5 הפעל את המחשב.

# סקירה טכנית כללית

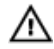

<span id="page-11-0"></span>אזהרה: לפני תחילת העבודה על חלקיו הפנימיים של המחשב, קרא את מידע הבטיחות שצורף למחשב ופעל על פי השלבים המפורטים בסעיף <u>לפני העבודה על חלקיו [הפנימיים](#page-8-0) של המחשב</u>. לאחר העבודה על חלקיו [הפנימיים של](#page-10-0) המחשב, בצע את ההוראות בסעיף <u>לאחר העבודה על חלקיו הפנימיים של</u> <u>[המחשב](#page-10-0)</u>. לקבלת מידע נוסף על נוהלי בטיחות מומלצים, עיין בדף הבית של התאימות לתקינה בכתובת www.dell.com/regulatory\_compliance

#### מבט על המחשב מבפנים

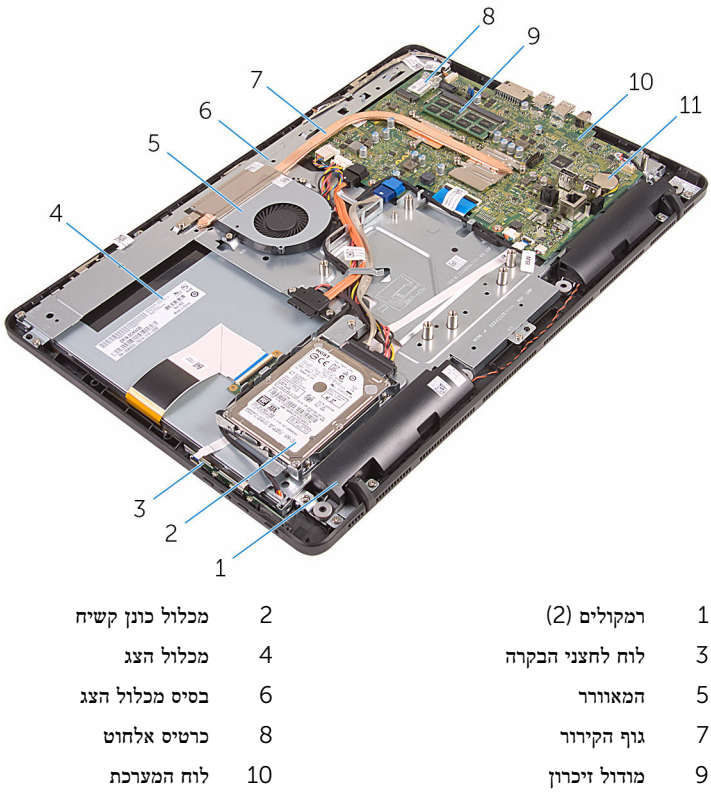

11 סוללת המטבע

#### רכיבי לוח מערכת

<span id="page-12-0"></span>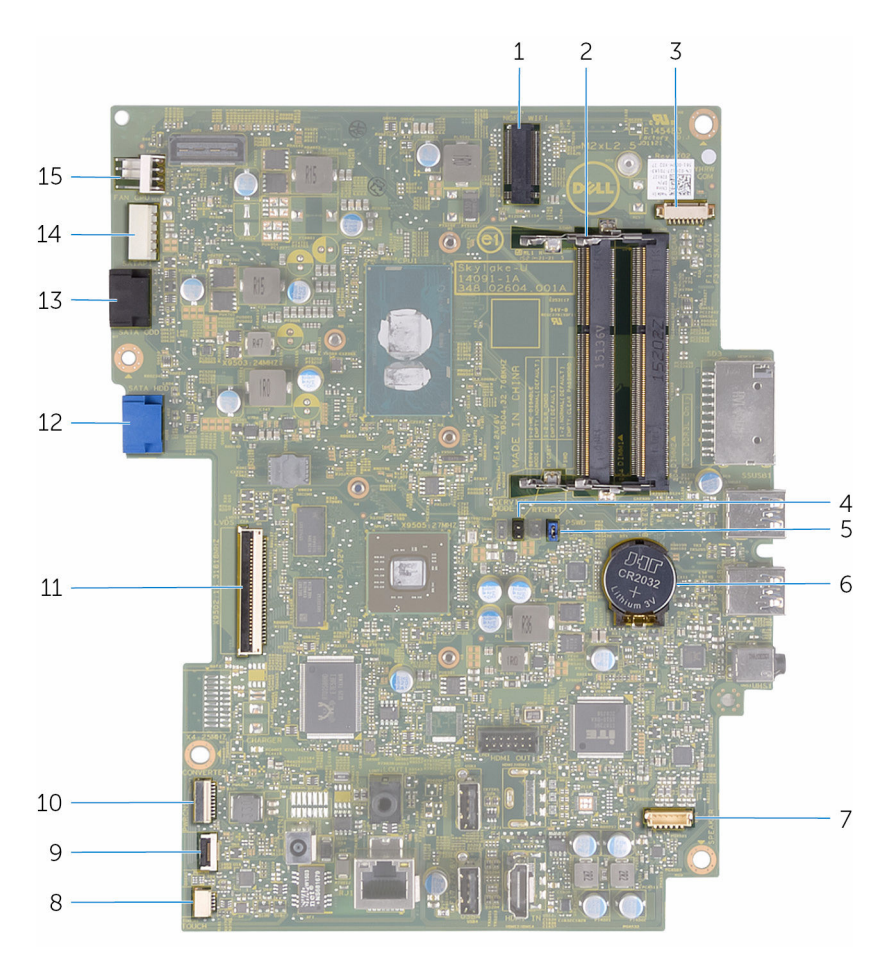

- וביכרון (2) חריץ כרטיס אלחוט (NGFF\_WIFI) והריץ כרטיס אלחוט
- 3 מחבר כבל מצלמה) WEBCAM )4 מגשר (2R CMCL (CMOS
	- 5 מגשר סיסמה (PSWD) סוללת המטבע סיסמה (PSWD) סוללת ה
		- - -
- 
- -
- 7 מחבר כבל הרמקולים) SPEAKER )8 מחבר כבל של לוח מסך המגע) TOUCH)
- 9 מחבר כבל לוח לחצני הבקרה 10 מחבר כבל חשמל של לוח הצג) PWRCN)
	- 11 מחבר כבל צג 12 מחבר כבל נתונים של הכונן הקשיח (SATA\_HDD)
- 13 מחבר כבל נתונים של הכונן האופטי (SATA\_HDD)
- 14 מחבר כבל חשמל של הכונן הקשיח והכונן האופטי) 1SATAP)
- 15 מחבר כבל המאוורר) CPU\_FAN)

### הסרת המעמד

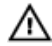

<span id="page-14-0"></span>אזהרה: לפני תחילת העבודה על חלקיו הפנימיים של המחשב, קרא את מידע הבטיחות שצורף למחשב ופעל על פי השלבים המפורטים בסעיף <u>לפני העבודה על חלקיו [הפנימיים](#page-8-0) של המחשב</u>. לאחר העבודה על חלקיו [הפנימיים של](#page-10-0) המחשב, בצע את ההוראות בסעיף <u>לאחר העבודה על חלקיו הפנימיים של</u> <u>[המחשב](#page-10-0)</u>. לקבלת מידע נוסף על נוהלי בטיחות מומלצים, עיין בדף הבית של התאימות לתקינה בכתובת .www.dell.com/regulatory\_compliance

#### הליך

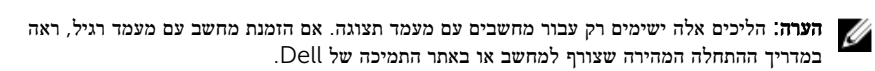

- 1 באמצעות להב פלסטיק, שחרר את כיסוי המעמד מהכיסוי האחורי.
	- 2 החלק והסר את כיסוי המעמד מהכיסוי האחורי.

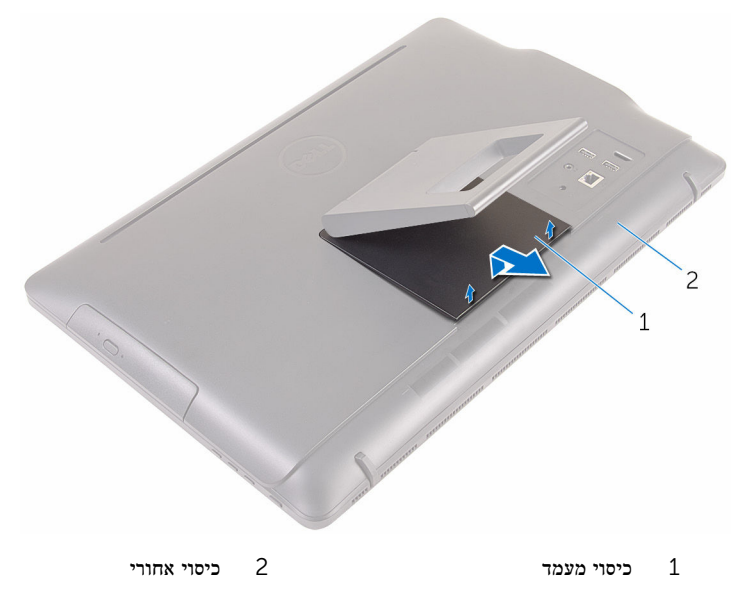

3 סגור את המעמד, והסר את הברגים המהדקים את המעמד לכיסוי האחורי.

4 החלק והסר את המעמד מהכיסוי האחורי.

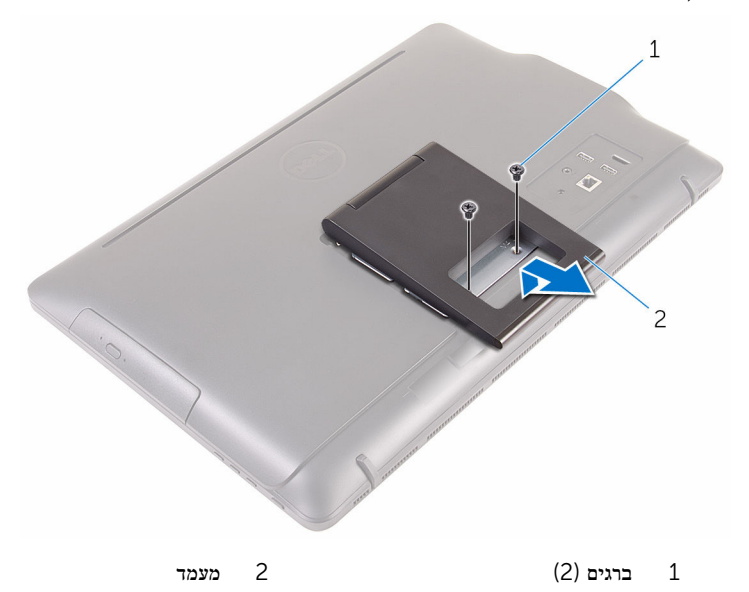

## החזרת המעמד למקומו

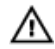

<span id="page-16-0"></span>אזהרה: לפני תחילת העבודה על חלקיו הפנימיים של המחשב, קרא את מידע הבטיחות שצורף למחשב ופעל על פי השלבים המפורטים בסעיף <u>לפני העבודה על חלקיו [הפנימיים](#page-8-0) של המחשב</u>. לאחר העבודה על חלקיו הפנימיים של המחשב, בצע את ההוראות בסעיף לאחר העבודה על חלקיו [הפנימיים של](#page-10-0) [המחשב](#page-10-0). לקבלת מידע נוסף על נוהלי בטיחות מומלצים, עיין בדף הבית של התאימות לתקינה בכתובת www.dell.com/regulatory\_compliance

#### הליך

הערה: פרק זה חל רק על מערכות עם מעמד מסוג "כן ציור". במערכות עם מעמד רגיל, עיין במדריך ההתחלה המהירה שהגיע עם המחשב.

- . הכנס את הלשוניות שעל תושבת המעמד לתוך החריצים שבכיסוי האחורי
	- 2 ישר את חורי הברגים שעל המעמד עם חורי הברגים שבכיסוי האחורי.
		- 3 הברג חזרה את הברגים שמהדקים את המעמד לכיסוי האחורי.
			- 4 החזר את כיסוי המעמד למקומו.

### הסרת הכונן האופטי

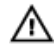

<span id="page-17-0"></span>אזהרה: לפני תחילת העבודה על חלקיו הפנימיים של המחשב, קרא את מידע הבטיחות שצורף למחשב ופעל על פי השלבים המפורטים בסעיף <u>לפני העבודה על חלקיו [הפנימיים](#page-8-0) של המחשב</u>. לאחר העבודה על חלקיו [הפנימיים של](#page-10-0) המחשב, בצע את ההוראות בסעיף <u>לאחר העבודה על חלקיו הפנימיים של</u> <u>[המחשב](#page-10-0)</u>. לקבלת מידע נוסף על נוהלי בטיחות מומלצים, עיין בדף הבית של התאימות לתקינה בכתובת .www.dell.com/regulatory\_compliance

#### תנאים מוקדמים

הסר את <u>[המעמד](#page-14-0)</u>.

### הליך

- ם באמצעות להב פלסטיק, דחף את תושבת הכונן האופטי מטה, ולאחר מכן דחף אותה כלפי חוץ.
	- 2 משוך את מכלול הכונן האופטי אל מחוץ למפרץ הכונן האופטי.

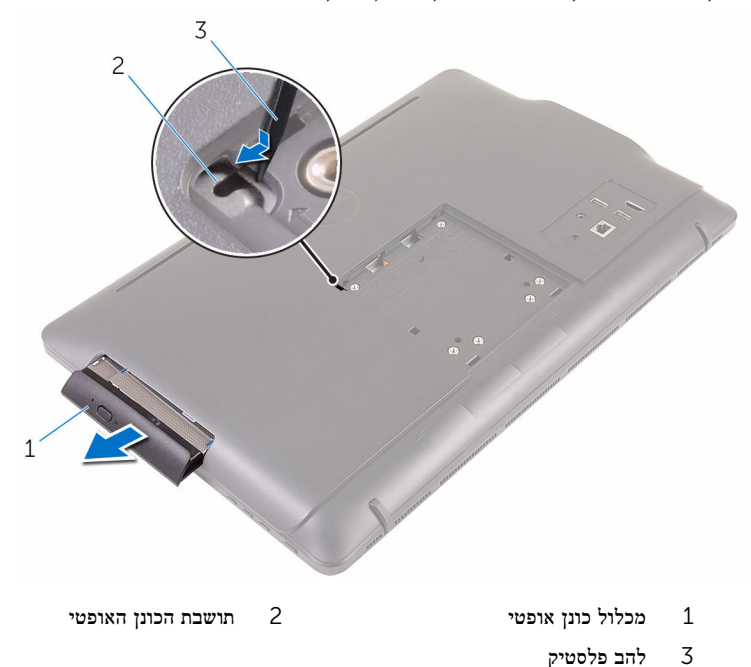

- משוך בזהירות את מסגרת הכונן האופטי והסר אותה מהכונן האופטי.  $\bar{\bf 3}$
- הסר את הברגים שמהדקים את תושבת הכונן האופטי לכונן האופטי.  $\,$  4
	- סר הסר את תושבת הכונן האופטי מהכונן האופטי.  ${\bf 5}$

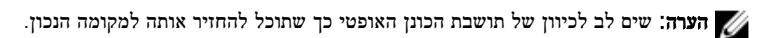

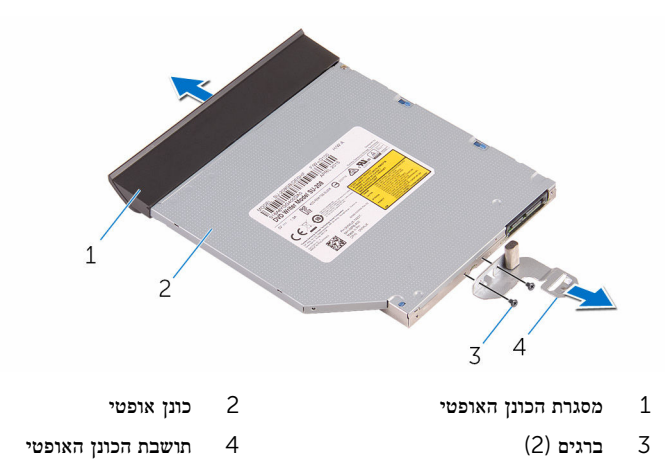

# החלפת הכונן האופטי

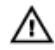

<span id="page-19-0"></span>אזהרה: לפני תחילת העבודה על חלקיו הפנימיים של המחשב, קרא את מידע הבטיחות שצורף למחשב ופעל על פי השלבים המפורטים בסעיף <u>לפני העבודה על חלקיו [הפנימיים](#page-8-0) של המחשב</u>. לאחר העבודה על חלקיו הפנימיים של המחשב, בצע את ההוראות בסעיף לאחר העבודה על חלקיו [הפנימיים של](#page-10-0) [המחשב](#page-10-0). לקבלת מידע נוסף על נוהלי בטיחות מומלצים, עיין בדף הבית של התאימות לתקינה בכתובת .www.dell.com/regulatory\_compliance

### הליך

1 ישר את חורי הברגים שבתושבת הכונן האופטי עם חורי הברגים שבמארז.  $\,$ 

הערה: עליך ליישר את תושבת הכונן האופטי כראוי כדי להבטיח שניתן להדק כראוי את הכונן האופטי למחשב. למציאת הכיוון הנכון, ראה שלב 5 בסעיף "הסרת הכונן [האופטי](#page-17-0)".

- 2 החזר למקומם את הברגים שמהדקים את תושבת הכונן האופטי לכונן האופטי.
- 3 ישר את הלשוניות שבמסגרת של הכונן האופטי עם החריצים שבמכלול הכונן האופטי והכנס אותן למקומן בנקישה.
	- 4 החלק את מכלול הכונן האופטי לתוך תא הכונן האופטי, שיינעל במקומו בנקישה.

#### דרישות לאחר התהליך

החזר את ה<u>[מעמד](#page-16-0)</u> למקומו.

### הסרת הכיסוי האחורי

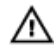

<span id="page-20-0"></span>אזהרה: לפני תחילת העבודה על חלקיו הפנימיים של המחשב, קרא את מידע הבטיחות שצורף למחשב ופעל על פי השלבים המפורטים בסעיף <u>לפני העבודה על חלקיו [הפנימיים](#page-8-0) של המחשב</u>. לאחר העבודה על חלקיו [הפנימיים של](#page-10-0) המחשב, בצע את ההוראות בסעיף <u>לאחר העבודה על חלקיו הפנימיים של</u> <u>[המחשב](#page-10-0)</u>. לקבלת מידע נוסף על נוהלי בטיחות מומלצים, עיין בדף הבית של התאימות לתקינה בכתובת .www.dell.com/regulatory\_compliance

#### תנאים מוקדמים

- הסר את [המעמד](#page-14-0)  $1$
- 2 בצע את ההליך משלב 1 עד שלב 2 בסעיף "הסרת הכונן [האופטי](#page-17-0)".

#### הליך

התראה: אין להסיר את כיסוי המחשב, אלא אם עליך להתקין או להחליף רכיבים פנימיים במחשב שלך .

- 1 שחרר את הכיסוי האחורי התחל מתא הכונן האופטי.
	- 2 הרם והוצא את הכיסוי האחורי מהמחשב.

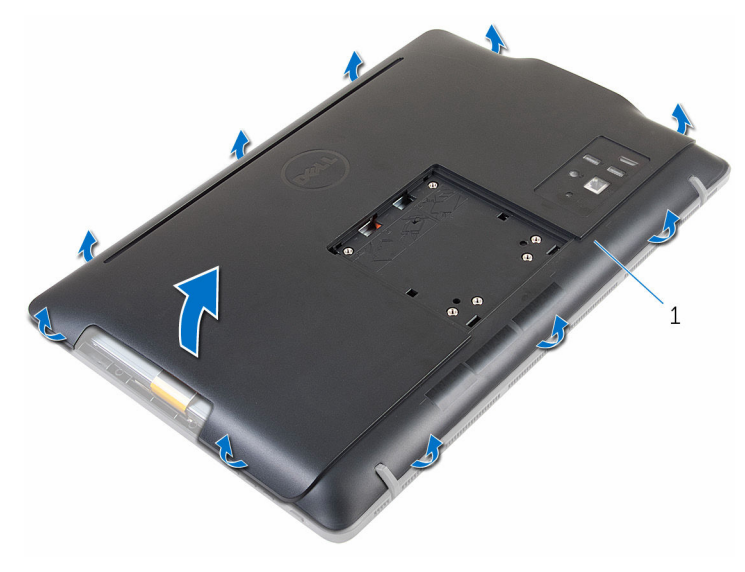

1 כיסוי אחורי

## החזרת הכיסוי האחורי למקומו

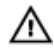

<span id="page-21-0"></span>אזהרה: לפני תחילת העבודה על חלקיו הפנימיים של המחשב, קרא את מידע הבטיחות שצורף למחשב ופעל על פי השלבים המפורטים בסעיף <u>לפני העבודה על חלקיו [הפנימיים](#page-8-0) של המחשב</u>. לאחר העבודה על חלקיו הפנימיים של המחשב, בצע את ההוראות בסעיף לאחר העבודה על חלקיו [הפנימיים של](#page-10-0) [המחשב](#page-10-0). לקבלת מידע נוסף על נוהלי בטיחות מומלצים, עיין בדף הבית של התאימות לתקינה בכתובת www.dell.com/regulatory\_compliance

### הליך

ישר את הלשוניות שבמכסה האחורי עם החריצים שבמסגרת הצג ולאחר מכן הכנס את המכסה האחורי למקומו.

הערה: ודא כי לא נלכדו שום כבלים בין הכיסוי האחורי למסגרת הצג.

#### דרישות לאחר התהליך

- 1 בצע את ההליך שבשלב 4 של הסעיף "החזרת הכונן האופטי [למקומו](#page-19-0)".
	- 2 החזר את ה[מעמד](#page-16-0) למקומו.

## הסרת הכונן הקשיח

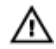

<span id="page-22-0"></span>אזהרה: לפני תחילת העבודה על חלקיו הפנימיים של המחשב, קרא את מידע הבטיחות שצורף למחשב ופעל על פי השלבים המפורטים בסעיף <u>לפני העבודה על חלקיו [הפנימיים](#page-8-0) של המחשב</u>. לאחר העבודה על חלקיו הפנימיים של המחשב, בצע את ההוראות בסעיף לאחר העבודה על חלקיו [הפנימיים של](#page-10-0) [המחשב](#page-10-0). לקבלת מידע נוסף על נוהלי בטיחות מומלצים, עיין בדף הבית של התאימות לתקינה בכתובת .www.dell.com/regulatory\_compliance

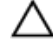

התראה: כוננים קשיחים הם רכיבים רגישים. נקוט משנה זהירות בעת טיפול בכונן הקשיח.

התראה: כדי להימנע מאובדן נתונים, אין להסיר את הכונן הקשיח כאשר המחשב פועל או נמצא במצב שינה.

#### תנאים מוקדמים

- הסר את [המעמד](#page-14-0).  $1$
- 2 בצע את ההליך משלב 1 עד שלב 2 בסעיף "הסרת הכונן [האופטי](#page-17-0)".
	- 3 הסר את הכיסוי [האחורי](#page-20-0).

### הליך

- 1 רשום את אופן הניתוב של כבל לוח מסך המגע, והסר אותו ממכווני הניתוב שבתושבת הכונן הקשיח.
	- 2 נתק את כבל הכונן הקשיח מהכונן הקשיח.
	- 3 הסר את הבורג שמהדק את מכלול הכונן הקשיח לבסיס מכלול הצג.

4 החלק והרם את מכלול הכונן הקשיח ושלוף אותו מבסיס מכלול הצג.

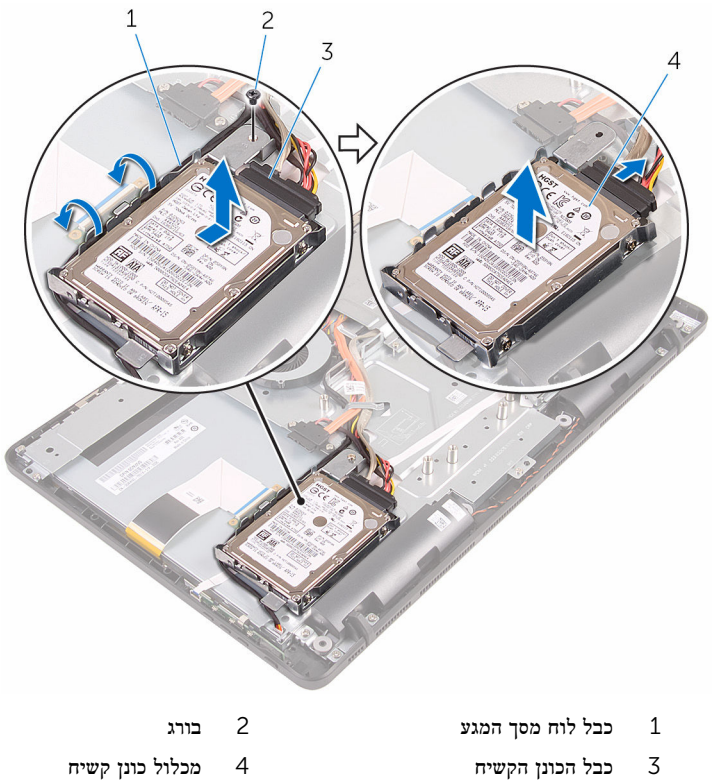

- - 5 הסר את הברגים שמהדקים את תושבת הכונן הקשיח לכונן הקשיח.

6 הסר את הכונן הקשיח מתושבת הכונן הקשיח.

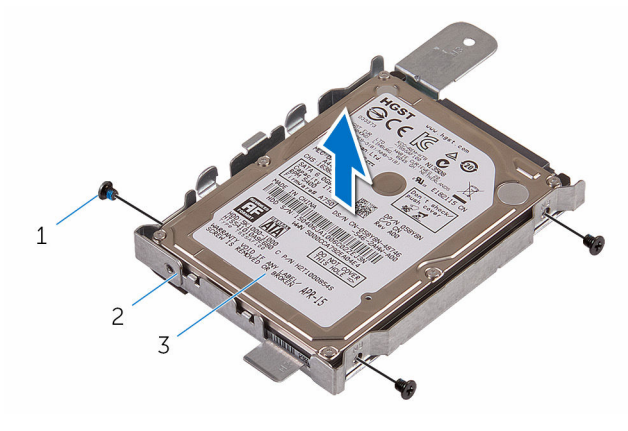

- 
- 3 הכונן הקשיח
- ם ברגים (3) ברגים)  $2$  תושבת הכונן הקשיח  $1$

## החזרת הכונן הקשיח למקומו

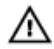

<span id="page-25-0"></span>אזהרה: לפני תחילת העבודה על חלקיו הפנימיים של המחשב, קרא את מידע הבטיחות שצורף למחשב ופעל על פי השלבים המפורטים בסעיף <u>לפני העבודה על חלקיו [הפנימיים](#page-8-0) של המחשב</u>. לאחר העבודה על חלקיו הפנימיים של המחשב, בצע את ההוראות בסעיף לאחר העבודה על חלקיו [הפנימיים של](#page-10-0) <mark>[המחשב](#page-10-0).</mark> לקבלת מידע נוסף על נוהלי בטיחות מומלצים. עיין בדף הבית של התאימות לתקינה בכתובת .www.dell.com/regulatory\_compliance

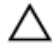

התראה: כוננים קשיחים הם רכיבים רגישים. נקוט משנה זהירות בעת טיפול בכונן הקשיח.

### הליך

- 1 ישר את חורי הברגים שבכונן הקשיח עם חורי הברגים שבתושבת הכונן הקשיח.
	- 2 הברג חזרה את הברגים שמהדקים את תושבת הכונן הקשיח לכונן הקשיח.
	- 3 ישר את הלשוניות שבמכלול הכונן הקשיח עם החריצים שבבסיס מכלול הצג.
- 4 החלק את מכלול הכונן הקשיח לכיוון קצה המחשב, כדי להדק אותו לבסיס מכלול הצג.
	- 5 הברג חזרה את הבורג שמהדק את מכלול הכונן הקשיח לבסיס מכלול הצג.
		- 6 חבר את כבל החשמל וכבל הנתונים לכונן הקשיח.
		- 7 נתב את כבל משטח המגע דרך מכווני הניתוב שבתושבת הכונן הקשיח.

#### דרישות לאחר התהליך

- 1 החזר אתהכיסוי [האחורי](#page-21-0) למקומו.
- 2 בצע את ההליך שבשלב 4 של הסעיף "החזרת הכונן האופטי [למקומו](#page-19-0)".
	- 3 החזר את ה[מעמד](#page-16-0) למקומו.

## הסרת מודול הזיכרון

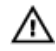

<span id="page-26-0"></span>אזהרה: לפני תחילת העבודה על חלקיו הפנימיים של המחשב, קרא את מידע הבטיחות שצורף למחשב ופעל על פי השלבים המפורטים בסעיף <u>לפני העבודה על חלקיו [הפנימיים](#page-8-0) של המחשב</u>. לאחר העבודה על חלקיו הפנימיים של המחשב, בצע את ההוראות בסעיף לאחר העבודה על חלקיו [הפנימיים של](#page-10-0) [המחשב](#page-10-0). לקבלת מידע נוסף על נוהלי בטיחות מומלצים, עיין בדף הבית של התאימות לתקינה בכתובת www.dell.com/regulatory\_compliance

#### תנאים מוקדמים

- הסר את [המעמד](#page-14-0)  $1$
- 2 בצע את ההליך משלב 1 עד שלב 2 בסעיף "הסרת הכונן [האופטי](#page-17-0)".
	- 3 הסר את הכיסוי [האחורי](#page-20-0).
	- 4 הסר את מגן לוח [המערכת](#page-42-0).

### הליך

 1 באמצעות קצות האצבעות, הפרד זה מזה את תפסי ההידוק שבשני קצות חריץ מודול הזיכרון, עד שמודול הזיכרון יישלף ממקומו.

2 החלק והסר את מודול הזיכרון מחריץ מודול הזיכרון.

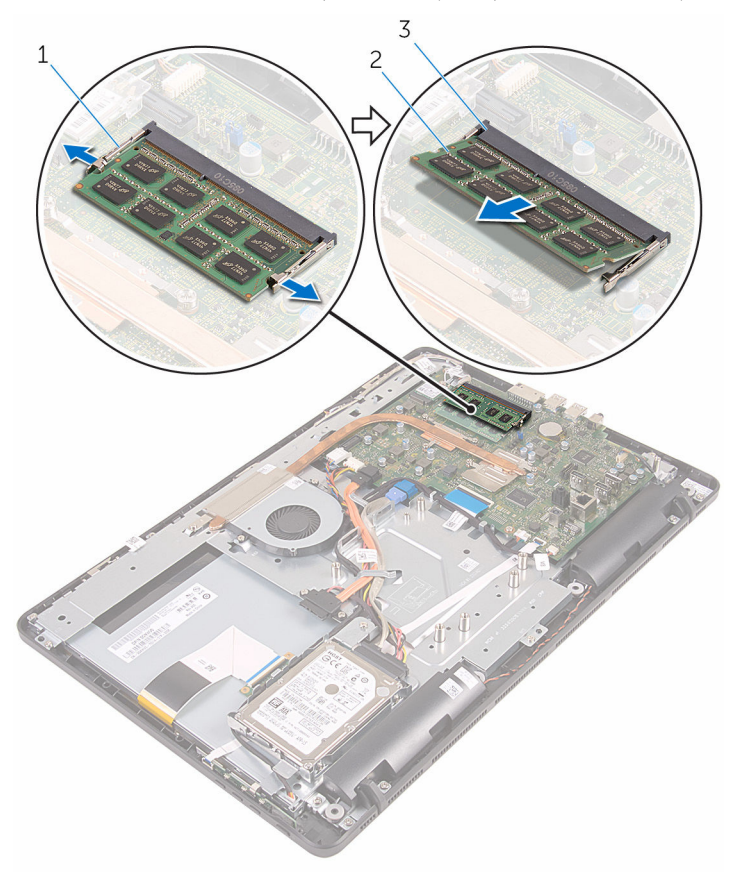

- 1 תפסי הידוק) 2( 2 מודול זיכרון
	-

3 חריץ מודול הזיכרון

# החזרת מודול הזיכרון למקומו

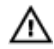

<span id="page-28-0"></span>אזהרה: לפני תחילת העבודה על חלקיו הפנימיים של המחשב, קרא את מידע הבטיחות שצורף למחשב ופעל על פי השלבים המפורטים בסעיף <u>לפני העבודה על חלקיו [הפנימיים](#page-8-0) של המחשב</u>. לאחר העבודה על חלקיו הפנימיים של המחשב, בצע את ההוראות בסעיף לאחר העבודה על חלקיו [הפנימיים של](#page-10-0) <u>[המחשב](#page-10-0)</u>. לקבלת מידע נוסף על נוהלי בטיחות מומלצים, עיין בדף הבית של התאימות לתקינה בכתובת www.dell.com/regulatory\_compliance

### הליך

1 ישר את החריץ שבמודול הזיכרון עם הלשונית שבחריץ מודול הזיכרון.

<span id="page-29-0"></span> 2 החלק בחוזקה את מודול הזיכרון לתוך החריץ בזווית ולחץ על מודול הזיכרון כלפי מטה, עד שייכנס למקומו בנקישה.

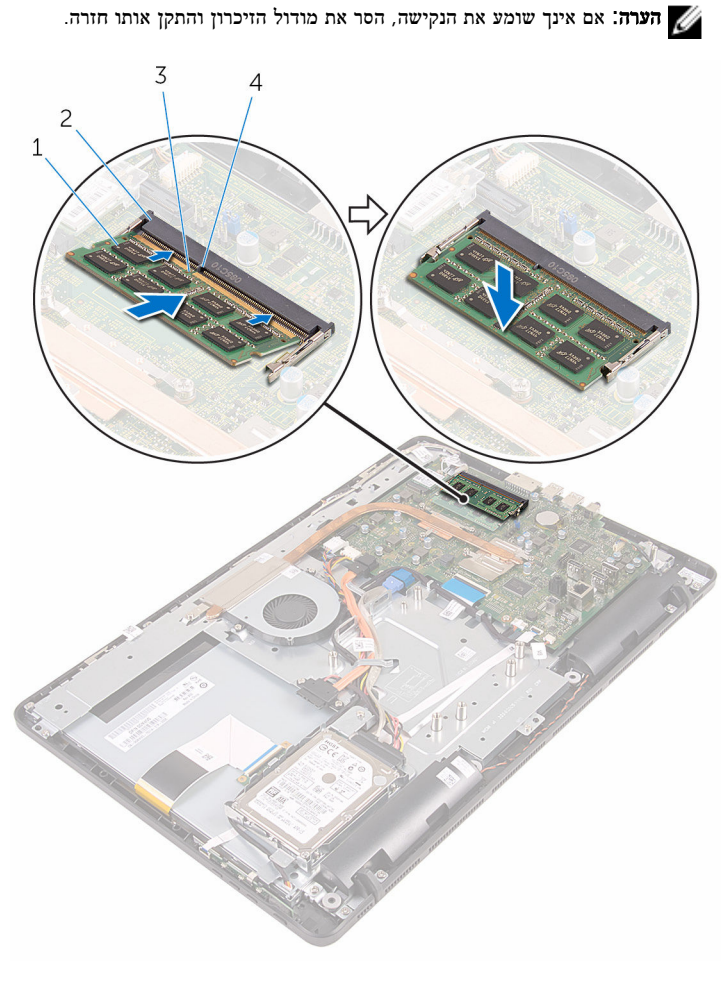

- 1 מודול זיכרון 2 חריץ מודול הזיכרון
	-
- - 3 חריץ 4 לשונית

### דרישות לאחר התהליך

- 1 החזר את <u>מגן לוח [המערכת](#page-44-0)</u> למקומו.
	- 2 החזר אתהכיסוי [האחורי](#page-21-0) למקומו.
- 3 בצע את ההליך שבשלב 4 של הסעיף "החזרת הכונן האופטי [למקומו](#page-19-0)".
	- 4 החזר את ה<u>[מעמד](#page-16-0)</u> למקומו.

## הסרת כרטיס האלחוט

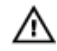

<span id="page-31-0"></span>אזהרה: לפני תחילת העבודה על חלקיו הפנימיים של המחשב, קרא את מידע הבטיחות שצורף למחשב ופעל על פי השלבים המפורטים בסעיף <u>לפני העבודה על חלקיו [הפנימיים](#page-8-0) של המחשב</u>. לאחר העבודה על חלקיו הפנימיים של המחשב, בצע את ההוראות בסעיף לאחר העבודה על חלקיו [הפנימיים של](#page-10-0) [המחשב](#page-10-0). לקבלת מידע נוסף על נוהלי בטיחות מומלצים, עיין בדף הבית של התאימות לתקינה בכתובת www.dell.com/regulatory\_compliance

#### תנאים מוקדמים

- הסר את [המעמד](#page-14-0)  $1$
- 2 בצע את ההליך משלב 1 עד שלב 2 בסעיף "הסרת הכונן [האופטי](#page-17-0)".
	- 3 הסר את הכיסוי [האחורי](#page-20-0).
	- 4 הסר את מגן לוח [המערכת](#page-42-0).

## הליך

- 1 הסר את הבורג שמהדק את כרטיס האלחוט אל לוח המערכת.
	- 2 נתק את כבלי האנטנה מכרטיס האלחוט.
- $\overline{4}$  $\,1\,$ 3  $\overline{c}$ 5 6
- 3 החלק את כרטיס האלחוט מתוך חריץ כרטיס האלחוט.

1 כרטיס אלחוט 2 כבלי אנטנה 3 חריץ כרטיס האלחוט 4 בורג

# החזרת כרטיס האלחוט למקומו

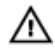

<span id="page-33-0"></span>אזהרה: לפני תחילת העבודה על חלקיו הפנימיים של המחשב, קרא את מידע הבטיחות שצורף למחשב ופעל על פי השלבים המפורטים בסעיף <u>לפני העבודה על חלקיו [הפנימיים](#page-8-0) של המחשב</u>. לאחר העבודה על חלקיו הפנימיים של המחשב, בצע את ההוראות בסעיף לאחר העבודה על חלקיו [הפנימיים של](#page-10-0) [המחשב](#page-10-0). לקבלת מידע נוסף על נוהלי בטיחות מומלצים, עיין בדף הבית של התאימות לתקינה בכתובת www.dell.com/regulatory\_compliance

### הליך

- 1 ישר את החריץ בכרטיס האלחוט עם הלשונית שבחריץ כרטיס האלחוט.
	- 2 הכנס את כרטיס האלחוט לתוך חריץ כרטיס האלחוט.
- 3 לחץ על הקצה השני של כרטיס האלחוט כלפי מטה ויישר את חור הבורג שבכרטיס האלחוט עם חור הבורג שבלוח המערכת.
	- 4 הברג חזרה למקומו את הבורג שמהדק את כרטיס האלחוט ללוח המערכת.

#### 5 חבר את כבלי האנטנה לכרטיס האלחוט.

הטבלה הבאה מספקת את סכמת הצבעים של כבלי האנטנה עבור כרטיס האלחוט שנתמך על-ידי המחשב:

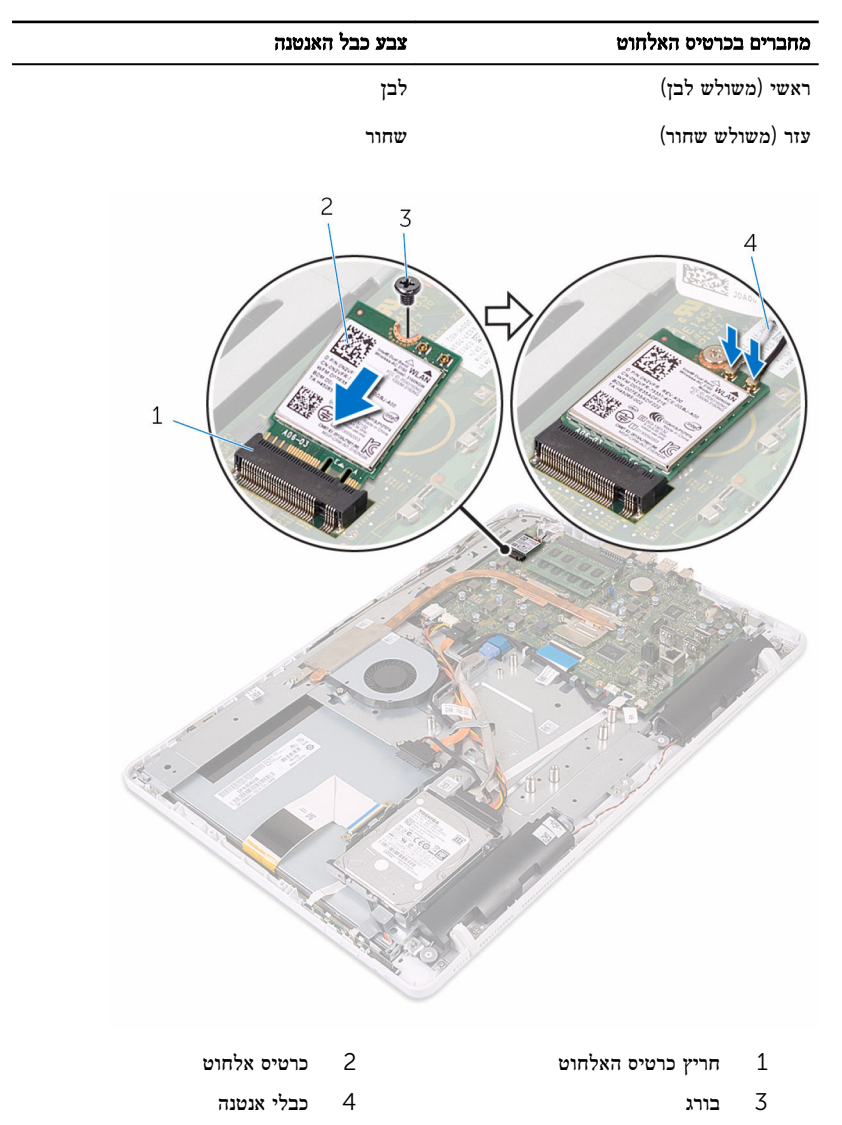

### דרישות לאחר התהליך

- 1 החזר את <u>מגן לוח [המערכת](#page-44-0)</u> למקומו.
	- .<br>2 החזר את<u>הכיסוי [האחורי](#page-21-0)</u> למקומו.
- <span id="page-35-0"></span> 3 בצע את ההליך שבשלב 4 של הסעיף "החזרת הכונן האופטי [למקומו](#page-19-0)".
	- 4 החזר את ה<u>[מעמד](#page-16-0)</u> למקומו.
# הסרת לוח לחצני הבקרה

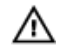

<span id="page-36-0"></span>אזהרה: לפני תחילת העבודה על חלקיו הפנימיים של המחשב, קרא את מידע הבטיחות שצורף למחשב ופעל על פי השלבים המפורטים בסעיף <u>לפני העבודה על חלקיו [הפנימיים](#page-8-0) של המחשב</u>. לאחר העבודה על חלקיו הפנימיים של המחשב, בצע את ההוראות בסעיף לאחר העבודה על חלקיו [הפנימיים של](#page-10-0) [המחשב](#page-10-0). לקבלת מידע נוסף על נוהלי בטיחות מומלצים, עיין בדף הבית של התאימות לתקינה בכתובת www.dell.com/regulatory\_compliance

#### תנאים מוקדמים

- הסר את [המעמד](#page-14-0)  $1$
- 2 בצע את ההליך משלב 1 עד שלב 2 בסעיף "הסרת הכונן [האופטי](#page-17-0)".
	- 3 הסר את הכיסוי [האחורי](#page-20-0).

# הליך

 1 באמצעות קצות האצבעות, דחף את תפסי ההידוק שבחריץ לוח לחצני הבקרה, והרם והוצא את לוח לחצני הבקרה ממסגרת הצג.

2 פתח את התפס ונתק את הכבל של לוח לחצני הבקרה מלוח לחצני הבקרה.

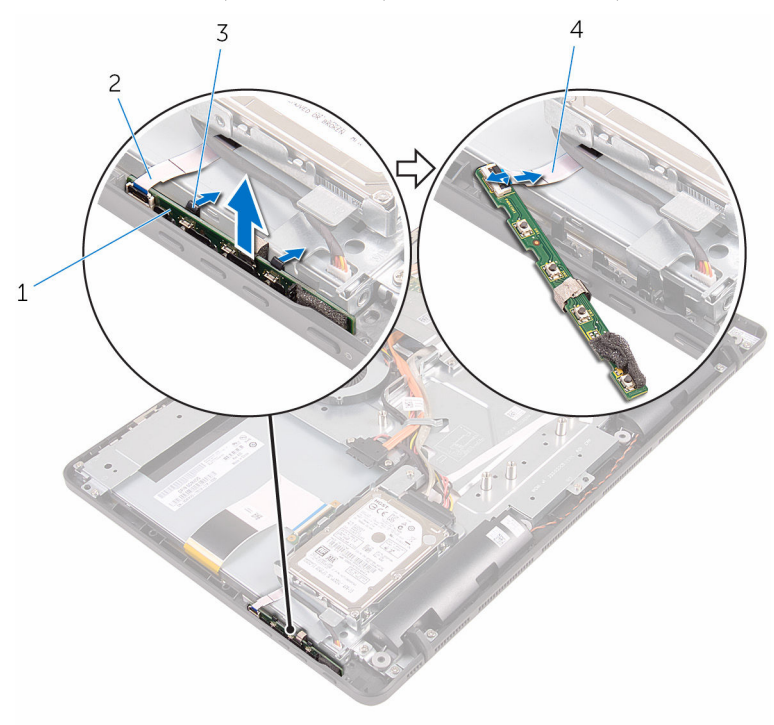

- 1 לוח לחצני הבקרה 2 מסגרת הצג
	-
- 
- ס תפסי הידוק (2) תפסי הידוק (2) התפסי הידוק (2 $(2)$  כבל לוח לחצני הבקרה

# החזרת לוח לחצני הבקרה למקומו

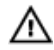

<span id="page-38-0"></span>אזהרה: לפני תחילת העבודה על חלקיו הפנימיים של המחשב, קרא את מידע הבטיחות שצורף למחשב ופעל על פי השלבים המפורטים בסעיף לפני העבודה על חלקיו [הפנימיים](#page-8-0) של המחשב. לאחר העבודה על חלקיו הפנימיים של המחשב, בצע את ההוראות בסעיף לאחר העבודה על חלקיו [הפנימיים של](#page-10-0) [המחשב](#page-10-0). לקבלת מידע נוסף על נוהלי בטיחות מומלצים, עיין בדף הבית של התאימות לתקינה בכתובת .www.dell.com/regulatory\_compliance

## הליך

- 1 החלק את הכבל של לוח לחצני הבקרה לתוך המחבר שבלוח לחצני הבקרה, וסגור את התפס כדי להדק את הכבל למקומו.
- 2 החלק את לוח לחצני הבקרה לתוך החריץ שבמסגרת הצג, עד שתפסי ההידוק יינעלו במקומם בנקישה.

- 1 החזר אתהכיסוי [האחורי](#page-21-0) למקומו.  $\,$
- 2 בצע את ההליך שבשלב 4 של הסעיף "החזרת הכונן האופטי [למקומו](#page-19-0)".
	- 3 החזר את ה[מעמד](#page-16-0) למקומו.

# הסרת המיקרופון

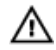

<span id="page-39-0"></span>אזהרה: לפני תחילת העבודה על חלקיו הפנימיים של המחשב, קרא את מידע הבטיחות שצורף למחשב ופעל על פי השלבים המפורטים בסעיף <u>לפני העבודה על חלקיו [הפנימיים](#page-8-0) של המחשב</u>. לאחר העבודה על חלקיו הפנימיים של המחשב, בצע את ההוראות בסעיף לאחר העבודה על חלקיו [הפנימיים של](#page-10-0) [המחשב](#page-10-0). לקבלת מידע נוסף על נוהלי בטיחות מומלצים, עיין בדף הבית של התאימות לתקינה בכתובת www.dell.com/regulatory\_compliance

#### תנאים מוקדמים

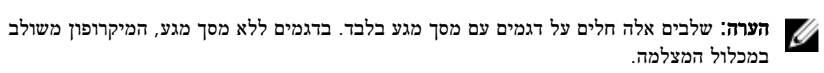

- הסר את [המעמד](#page-14-0)  $1$
- 2 בצע את ההליך משלב 1 עד שלב 2 בסעיף "הסרת הכונן [האופטי](#page-17-0)".
	- 3 הסר את הכיסוי [האחורי](#page-20-0).

### הליך

הרם והוצא את מודול המיקרופון מבסיס מכלול הצג.  $\,$ 

2 נתק את כבל המיקרופון ממודול המיקרופון.

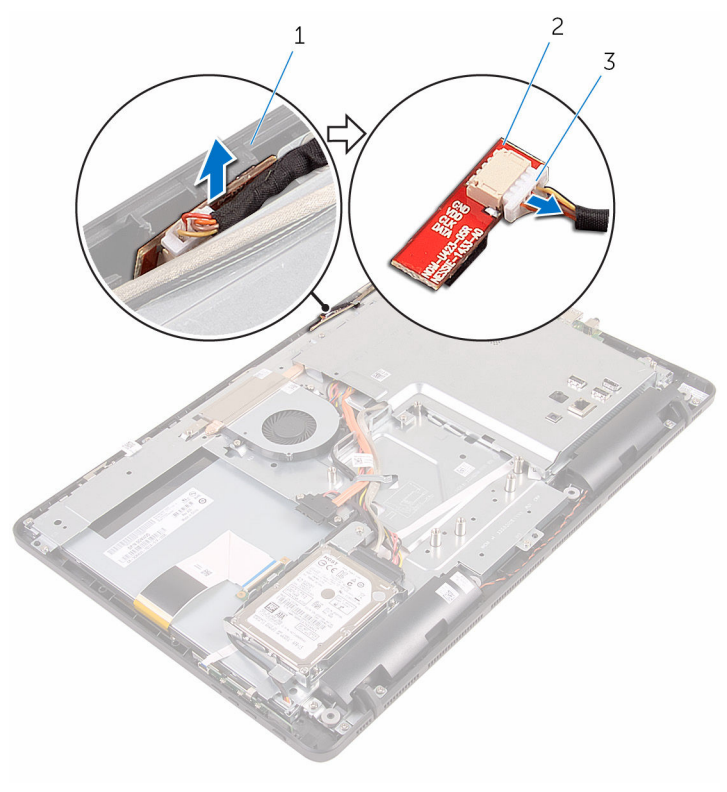

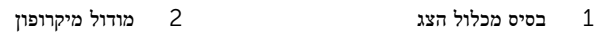

3 כבל מיקרופון

# החזרת המיקרופון למקומו

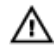

<span id="page-41-0"></span>אזהרה: לפני תחילת העבודה על חלקיו הפנימיים של המחשב, קרא את מידע הבטיחות שצורף למחשב ופעל על פי השלבים המפורטים בסעיף <u>לפני העבודה על חלקיו [הפנימיים](#page-8-0) של המחשב</u>. לאחר העבודה על חלקיו הפנימיים של המחשב, בצע את ההוראות בסעיף לאחר העבודה על חלקיו [הפנימיים של](#page-10-0) [המחשב](#page-10-0). לקבלת מידע נוסף על נוהלי בטיחות מומלצים, עיין בדף הבית של התאימות לתקינה בכתובת www.dell.com/regulatory\_compliance

## הליך

- 1 חבר את כבל המיקרופון למודול המיקרופון.  $\,$
- 2 החלק את מודול המיקרופון לתוך החריץ שבבסיס מכלול הצג.

- החזר אתהכיסוי [האחורי](#page-21-0) למקומו.  $\,$
- 2 בצע את ההליך שבשלב 4 של הסעיף "החזרת הכונן האופטי [למקומו](#page-19-0)".
	- 3 החזר את ה[מעמד](#page-16-0) למקומו.

# הסרת מגן לוח המערכת

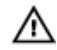

<span id="page-42-0"></span>אזהרה: לפני תחילת העבודה על חלקיו הפנימיים של המחשב, קרא את מידע הבטיחות שצורף למחשב ופעל על פי השלבים המפורטים בסעיף <u>לפני העבודה על חלקיו [הפנימיים](#page-8-0) של המחשב</u>. לאחר העבודה על חלקיו הפנימיים של המחשב, בצע את ההוראות בסעיף לאחר העבודה על חלקיו [הפנימיים של](#page-10-0) [המחשב](#page-10-0). לקבלת מידע נוסף על נוהלי בטיחות מומלצים, עיין בדף הבית של התאימות לתקינה בכתובת www.dell.com/regulatory\_compliance

#### תנאים מוקדמים

- הסר את [המעמד](#page-14-0)  $1$
- 2 בצע את ההליך משלב 1 עד שלב 2 בסעיף "הסרת הכונן [האופטי](#page-17-0)".
	- 3 הסר את הכיסוי [האחורי](#page-20-0).

# הליך

1 הסר את הברגים שמהדקים את מגן לוח המערכת לבסיס מכלול הצג.

2 הרם את מגן לוח המערכת והוצא אותו מבסיס מכלול הצג.

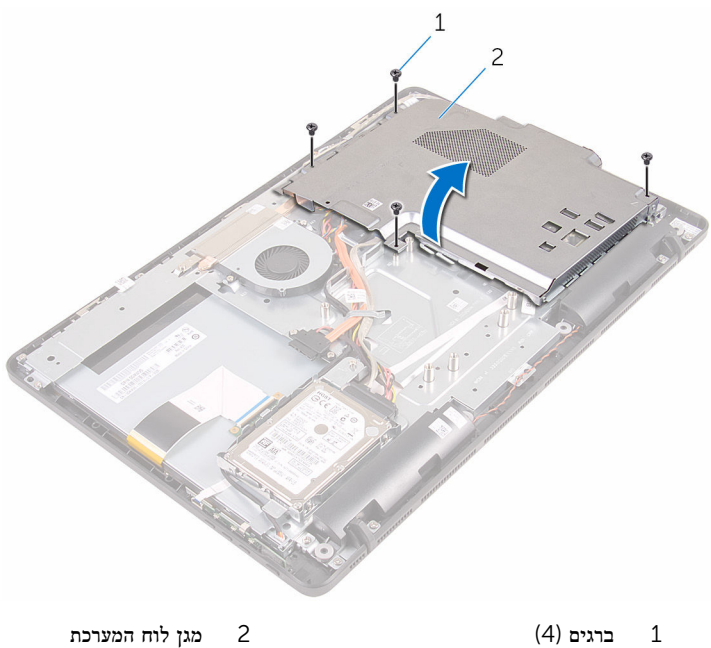

44

# החזרת מגן לוח המערכת למקומו

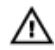

<span id="page-44-0"></span>אזהרה: לפני תחילת העבודה על חלקיו הפנימיים של המחשב, קרא את מידע הבטיחות שצורף למחשב ופעל על פי השלבים המפורטים בסעיף <u>לפני העבודה על חלקיו [הפנימיים](#page-8-0) של המחשב</u>. לאחר העבודה על חלקיו [הפנימיים של](#page-10-0) המחשב, בצע את ההוראות בסעיף <u>לאחר העבודה על חלקיו הפנימיים של</u> [המחשב](#page-10-0). לקבלת מידע נוסף על נוהלי בטיחות מומלצים, עיין בדף הבית של התאימות לתקינה בכתובת .www.dell.com/regulatory\_compliance

## הליך

- ישר את החריצים שעל מגן לוח המערכת עם היציאות שבלוח המערכת, והנח את מגן לוח המערכת על  $\mathbf 1$ בסיס מכלול הצג.
	- 2 ישר את חורי הברגים שבמגן לוח המערכת עם חורי הברגים שבבסיס מכלול הצג.
		- 3 הברג חזרה את הברגים שמהדקים את מגן לוח המערכת לבסיס מכלול הצג.

- החזר אתהכיסוי [האחורי](#page-21-0) למקומו.  $\,$
- 2 בצע את ההליך שבשלב 4 של הסעיף "החזרת הכונן האופטי [למקומו](#page-19-0)".
	- 3 החזר את ה[מעמד](#page-16-0) למקומו.

# הסרת המצלמה

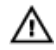

<span id="page-45-0"></span>אזהרה: לפני תחילת העבודה על חלקיו הפנימיים של המחשב, קרא את מידע הבטיחות שצורף למחשב ופעל על פי השלבים המפורטים בסעיף לפני העבודה על חלקיו [הפנימיים](#page-8-0) של המחשב. לאחר העבודה על חלקיו [הפנימיים של](#page-10-0) המחשב, בצע את ההוראות בסעיף <u>לאחר העבודה על חלקיו הפנימיים של</u> [המחשב](#page-10-0). לקבלת מידע נוסף על נוהלי בטיחות מומלצים, עיין בדף הבית של התאימות לתקינה בכתובת www.dell.com/regulatory\_compliance

#### תנאים מוקדמים

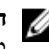

הערה: פרק זה חל רק על מערכות עם צג מסך מגע. במערכות עם צג ללא מסך מגע, המיקרופונים יהיו משולבים במכלול המצלמה.

- הסר את [המעמד](#page-14-0)  $1$
- 2 בצע את ההליך משלב 1 עד שלב 2 בסעיף "הסרת הכונן [האופטי](#page-17-0)".
	- 3 הסר את הכיסוי [האחורי](#page-20-0).
	- 4 הסר את מגן לוח [המערכת](#page-42-0).

## הליך

- 1 נתק את כבל המיקרופון המצלמה מלוח המערכת.
- 2 רשום את אופן הניתוב של כבל המצלמה והסר אותו ממכווני ולשונית הניתוב שבבסיס מכלול הצג.
	- 3 רשום את אופן הניתוב של כבל האנטנה והסר אותו מהלשונית שבבסיס מכלול הצג.

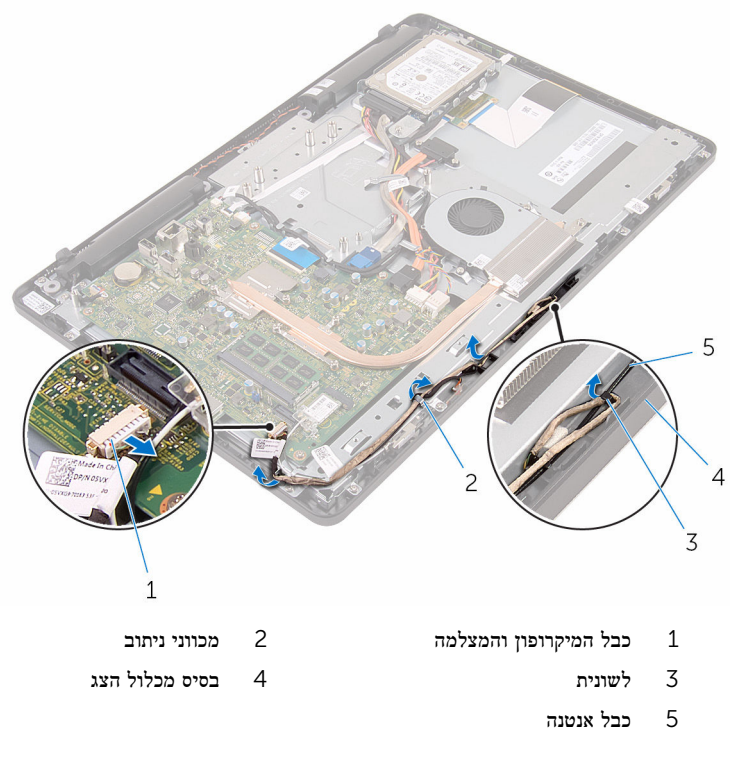

- 5 באמצעות קצות האצבעות, דחף את תפס ההידוק, והפוך את המצלמה.
	- נתק את כבל המצלמה מהמצלמה.  $\pm$

7 שחרר את מסגרת המצלמה מהלשונית שעל בסיס מכלול הצג, הרם והוצא אותה.

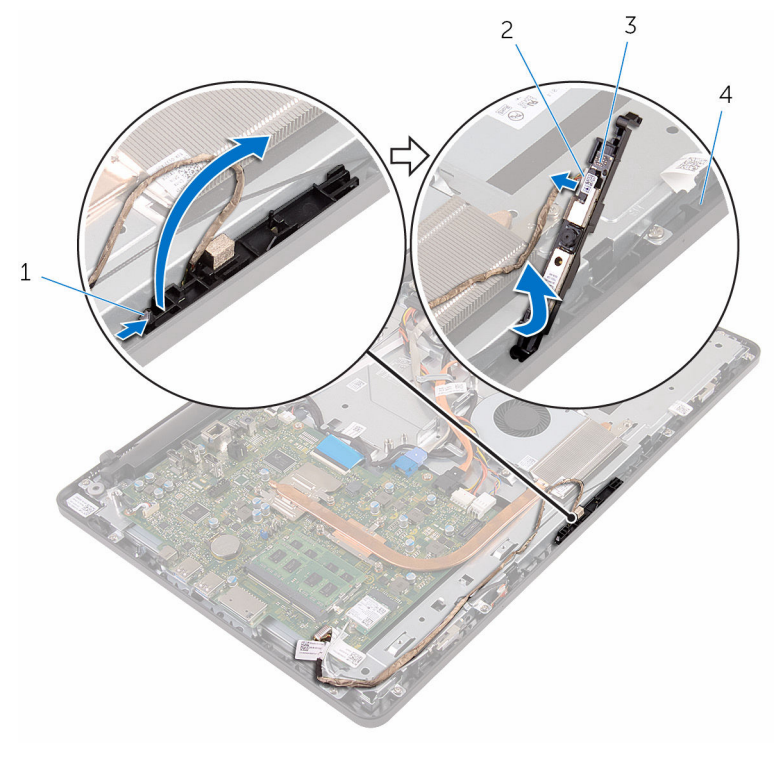

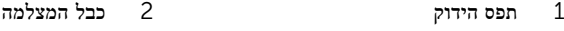

- 3 מסגרת המצלמה 4 בסיס מכלול הצג
	- משוך והפרד את המצלמה ממסגרת המצלמה.  $8$

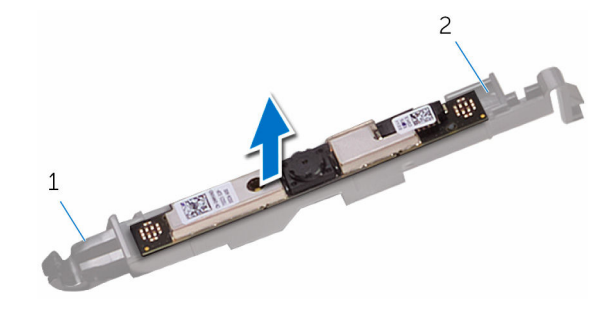

1 לשונית 2 מסגרת המצלמה

# החזרת המצלמה למקומה

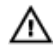

אזהרה: לפני תחילת העבודה על חלקיו הפנימיים של המחשב, קרא את מידע הבטיחות שצורף למחשב ופעל על פי השלבים המפורטים בסעיף <u>לפני העבודה על חלקיו [הפנימיים](#page-8-0) של המחשב</u>. לאחר העבודה על חלקיו הפנימיים של המחשב, בצע את ההוראות בסעיף לאחר העבודה על חלקיו [הפנימיים של](#page-10-0) [המחשב](#page-10-0). לקבלת מידע נוסף על נוהלי בטיחות מומלצים, עיין בדף הבית של התאימות לתקינה בכתובת .www.dell.com/regulatory\_compliance

### הליך

- 1 הצמד את המצלמה למסגרת המצלמה.
- 2 חבר את כבל המצלמה למודול המצלמה.
- 3 לחץ את מסגרת המצלמה לתוך החריץ שבמסגרת הצג, עד שתינעל במקומה בנקישה.
	- 4 נתב את כבל המצלמה וכבל האנטנה דרך מכווני הניתוב שבבסיס מכלול הצג.
		- 5 חבר את כבל המצלמה והמיקרופון ללוח המערכת.

- 1 החזר את מגן לוח [המערכת](#page-44-0) למקומו.
	- 2 החזר אתהכיסוי [האחורי](#page-21-0) למקומו.
- 3 בצע את ההליך שבשלב 4 של הסעיף "החזרת הכונן האופטי [למקומו](#page-19-0)".
	- 4 החזר את ה[מעמד](#page-16-0) למקומו.

# הסרת סוללת המטבע

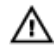

אזהרה: לפני תחילת העבודה על חלקיו הפנימיים של המחשב, קרא את מידע הבטיחות שצורף למחשב ופעל על פי השלבים המפורטים בסעיף <u>לפני העבודה על חלקיו [הפנימיים](#page-8-0) של המחשב</u>. לאחר העבודה על חלקיו הפנימיים של המחשב, בצע את ההוראות בסעיף לאחר העבודה על חלקיו [הפנימיים של](#page-10-0) [המחשב](#page-10-0). לקבלת מידע נוסף על נוהלי בטיחות מומלצים, עיין בדף הבית של התאימות לתקינה בכתובת .www.dell.com/regulatory\_compliance

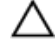

התראה: הוצאת סוללת המטבע מאפסת את הגדרות ה BIOS- להגדרות ברירת מחדל. מומלץ לשים לב מהן הגדרות ה BIOS- הקיימות לפני הוצאת סוללת המטבע.

### תנאים מוקדמים

- הסר את [המעמד](#page-14-0)  $1$
- 2 בצע את ההליך משלב 1 עד שלב 2 בסעיף "הסרת הכונן [האופטי](#page-17-0)".
	- 3 הסר את הכיסוי [האחורי](#page-20-0).
	- 4 הסר את מגן לוח [המערכת](#page-42-0).

# הליך

באמצעות להב פלסטיק, הוצא בעדינות את סוללת המטבע מתוך שקע הסוללה בלוח המערכת.

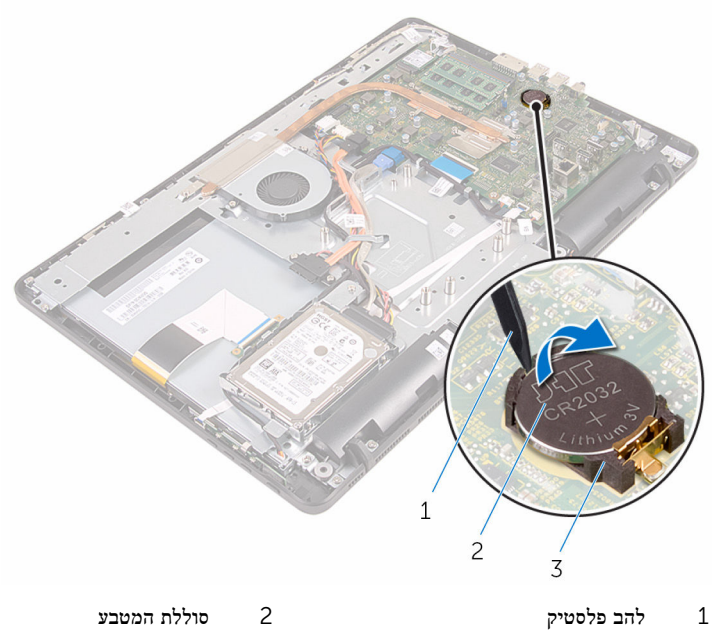

- 
- 3 שקע סוללה

# החזרת סוללת המטבע למקומה

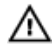

אזהרה: לפני תחילת העבודה על חלקיו הפנימיים של המחשב, קרא את מידע הבטיחות שצורף למחשב ופעל על פי השלבים המפורטים בסעיף <u>לפני העבודה על חלקיו [הפנימיים](#page-8-0) של המחשב</u>. לאחר העבודה על חלקיו הפנימיים של המחשב, בצע את ההוראות בסעיף לאחר העבודה על חלקיו [הפנימיים של](#page-10-0) [המחשב](#page-10-0). לקבלת מידע נוסף על נוהלי בטיחות מומלצים, עיין בדף הבית של התאימות לתקינה בכתובת www.dell.com/regulatory\_compliance

## הליך

כאשר הצד החיובי פונה כלפי מעלה, הכנס את סוללת המטבע לתוך שקע הסוללה ולחץ עליה כדי שתיכנס למקומה.

- 1 החזר את מגן לוח [המערכת](#page-44-0) למקומו.
	- 2 החזר אתהכיסוי [האחורי](#page-21-0) למקומו.
- 3 בצע את ההליך שבשלב 4 של הסעיף "החזרת הכונן האופטי [למקומו](#page-19-0)".
	- 4 החזר את ה[מעמד](#page-16-0) למקומו.

# הסרת המאוורר

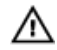

<span id="page-52-0"></span>אזהרה: לפני תחילת העבודה על חלקיו הפנימיים של המחשב, קרא את מידע הבטיחות שצורף למחשב ופעל על פי השלבים המפורטים בסעיף <u>לפני העבודה על חלקיו [הפנימיים](#page-8-0) של המחשב</u>. לאחר העבודה על חלקיו הפנימיים של המחשב, בצע את ההוראות בסעיף לאחר העבודה על חלקיו [הפנימיים של](#page-10-0) [המחשב](#page-10-0). לקבלת מידע נוסף על נוהלי בטיחות מומלצים, עיין בדף הבית של התאימות לתקינה בכתובת www.dell.com/regulatory\_compliance

#### תנאים מוקדמים

- הסר את [המעמד](#page-14-0)  $1$
- 2 בצע את ההליך משלב 1 עד שלב 2 בסעיף "הסרת הכונן [האופטי](#page-17-0)".
	- 3 הסר את הכיסוי [האחורי](#page-20-0).
	- 4 הסר את מגן לוח [המערכת](#page-42-0).

# הליך

- 1 נתק את כבל המאוורר מלוח המערכת.
- 2 הסר את הברגים שמהדקים את המאוורר לבסיס מכלול הצג.

5 הרם והחלק את המאוורר מתחת לגוף הקירור.

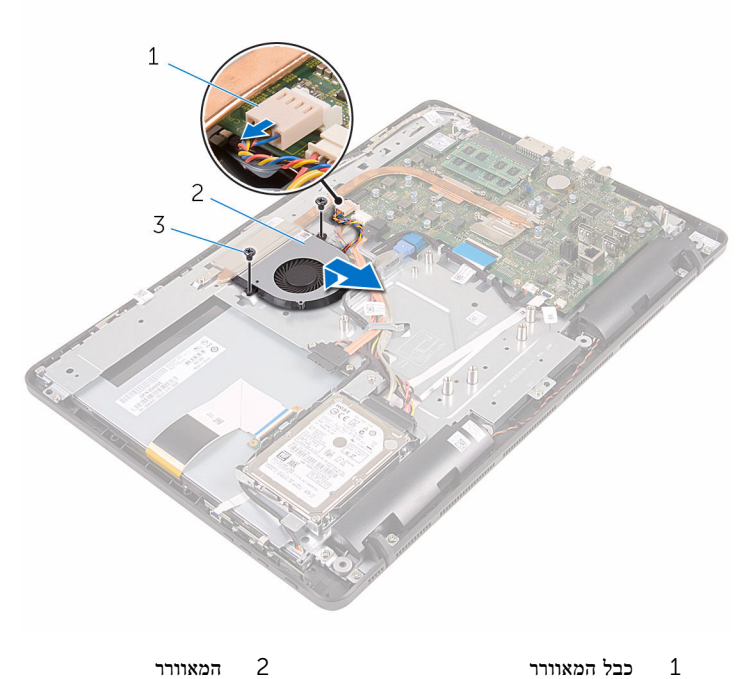

- 
- (2) ברגים $3$

# החזרת המאוורר למקומו

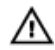

אזהרה: לפני תחילת העבודה על חלקיו הפנימיים של המחשב, קרא את מידע הבטיחות שצורף למחשב ופעל על פי השלבים המפורטים בסעיף <u>לפני העבודה על חלקיו [הפנימיים](#page-8-0) של המחשב</u>. לאחר העבודה על חלקיו הפנימיים של המחשב, בצע את ההוראות בסעיף לאחר העבודה על חלקיו [הפנימיים של](#page-10-0) [המחשב](#page-10-0). לקבלת מידע נוסף על נוהלי בטיחות מומלצים, עיין בדף הבית של התאימות לתקינה בכתובת .www.dell.com/regulatory\_compliance

## הליך

- החלק את המאוורר מתחת לגוף הקירור, והנח אותו על בסיס מכלול הצג.  $\mathbf 1$
- 2 ישר את חורי הברגים שעל המאוורר עם חורי הברגים שבבסיס מכלול הצג.
	- 3 הברג חזרה את הברגים שמהדקים את המאוורר לבסיס מכלול הצג.
		- 4 חבר את כבל המאוורר ללוח המערכת.

- 1 החזר את מגן לוח [המערכת](#page-44-0) למקומו.
	- 2 החזר אתהכיסוי [האחורי](#page-21-0) למקומו.
- 3 בצע את ההליך שבשלב 4 של הסעיף "החזרת הכונן האופטי [למקומו](#page-19-0)".
	- 4 החזר את ה<u>[מעמד](#page-16-0)</u> למקומו.

# הסרת גוף הקירור

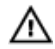

<span id="page-55-0"></span>אזהרה: לפני תחילת העבודה על חלקיו הפנימיים של המחשב, קרא את מידע הבטיחות שצורף למחשב ופעל על פי השלבים המפורטים בסעיף <u>לפני העבודה על חלקיו [הפנימיים](#page-8-0) של המחשב</u>. לאחר העבודה על חלקיו הפנימיים של המחשב, בצע את ההוראות בסעיף לאחר העבודה על חלקיו [הפנימיים של](#page-10-0) [המחשב](#page-10-0). לקבלת מידע נוסף על נוהלי בטיחות מומלצים, עיין בדף הבית של התאימות לתקינה בכתובת .www.dell.com/regulatory\_compliance

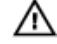

אזהרה: גוף הקירור עשוי להתחמם במהלך פעולה רגילה. המתן מספיק זמן עד שגוף הקירור יתקרר , לפני שתיגע בו.

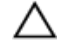

התראה: לקירור מרבי של המעבד, אין לגעת באזורים מעבירי החום בגוף הקירור. השמן שנמצא על העור עלול להפחית את יכולת העברת החום של המשחה התרמית.

#### תנאים מוקדמים

- הסר את [המעמד](#page-14-0) $\,$ 1  $\,$
- 2 בצע את ההליך משלב 1 עד שלב 2 בסעיף "הסרת הכונן [האופטי](#page-17-0)".
	- 3 הסר את הכיסוי [האחורי](#page-20-0).
	- 4 הסר את מגן לוח [המערכת](#page-42-0).

### הליך

- 1 הסר את הבורג שמהדק את גוף הקירור לבסיס מכלול הצג.
- 2 לפי הסדר (שמצוין על-גבי גוף הקירור), שחרר את הברגים שמהדקים את גוף הקירור ללוח המערכת.

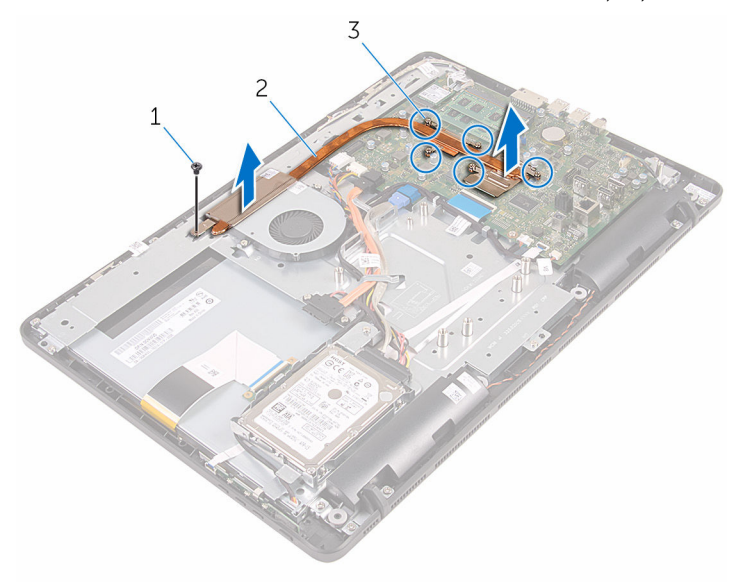

- 
- 5 בורגי חיזוק $\,$  3

1 בורג 2 גוף הקירור

# החזרת גוף הקירור למקומו

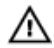

<span id="page-57-0"></span>אזהרה: לפני תחילת העבודה על חלקיו הפנימיים של המחשב, קרא את מידע הבטיחות שצורף למחשב ופעל על פי השלבים המפורטים בסעיף לפני העבודה על חלקיו [הפנימיים](#page-8-0) של המחשב. לאחר העבודה על חלקיו [הפנימיים של](#page-10-0) המחשב, בצע את ההוראות בסעיף <u>לאחר העבודה על חלקיו הפנימיים של</u> [המחשב](#page-10-0). לקבלת מידע נוסף על נוהלי בטיחות מומלצים, עיין בדף הבית של התאימות לתקינה בכתובת .www.dell.com/regulatory\_compliance

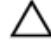

התראה: יישור לא נכון של גוף הקירור עלול לגרום נזק ללוח המערכת ולמעבד.

הערה: ניתן לעשות שימוש חוזר במשחה התרמית המקורית, בתנאי שלוח המערכת וגוף הקירור ה המקוריים מותקנים מחדש יחד. אם לוח המערכת או גוף הקירור מוחלפים, השתמש ברפידה התרמית הכלולה בערכה כדי להבטיח מוליכות תרמית.

### הליך

- 1 ישר את בורגי החיזוק שבגוף הקירור עם חורי הברגים שבלוח המערכת.
- 2 לפי הסדר (שמצוין על-גבי גוף הקירור), חזק את בורגי החיזוק שמהדקים את גוף הקירור ללוח המערכת.
	- 3 הברג חזרה את הבורג שמהדק את גוף הקירור לבסיס מכלול הצג.

- 1 החזר את מגן לוח [המערכת](#page-44-0) למקומו.
	- 2 החזר אתהכיסוי [האחורי](#page-21-0) למקומו.
- 3 בצע את ההליך שבשלב 4 של הסעיף "החזרת הכונן האופטי [למקומו](#page-19-0)".
	- 4 החזר את ה<mark>[מעמד](#page-16-0)</mark> למקומו.

# הסרת הרמקולים

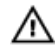

<span id="page-58-0"></span>אזהרה: לפני תחילת העבודה על חלקיו הפנימיים של המחשב, קרא את מידע הבטיחות שצורף למחשב ופעל על פי השלבים המפורטים בסעיף <u>לפני העבודה על חלקיו [הפנימיים](#page-8-0) של המחשב</u>. לאחר העבודה על חלקיו הפנימיים של המחשב, בצע את ההוראות בסעיף לאחר העבודה על חלקיו [הפנימיים של](#page-10-0) [המחשב](#page-10-0). לקבלת מידע נוסף על נוהלי בטיחות מומלצים, עיין בדף הבית של התאימות לתקינה בכתובת www.dell.com/regulatory\_compliance

#### תנאים מוקדמים

- הסר את [המעמד](#page-14-0)  $1$
- 2 בצע את ההליך משלב 1 עד שלב 2 בסעיף "הסרת הכונן [האופטי](#page-17-0)".
	- 3 הסר את הכיסוי [האחורי](#page-20-0).
	- 4 הסר את מגן לוח [המערכת](#page-42-0).

# הליך

- 1 נתק את כבל הרמקול מלוח המערכת.
- 2 רשום את הניתוב של כבל הרמקול ואת המיקום של לולאות הגומי במסגרת המחשב.

3 הרם את הרמקולים, יחד עם כבל הרמקולים, והוצא אותם ממסגרת הצג.

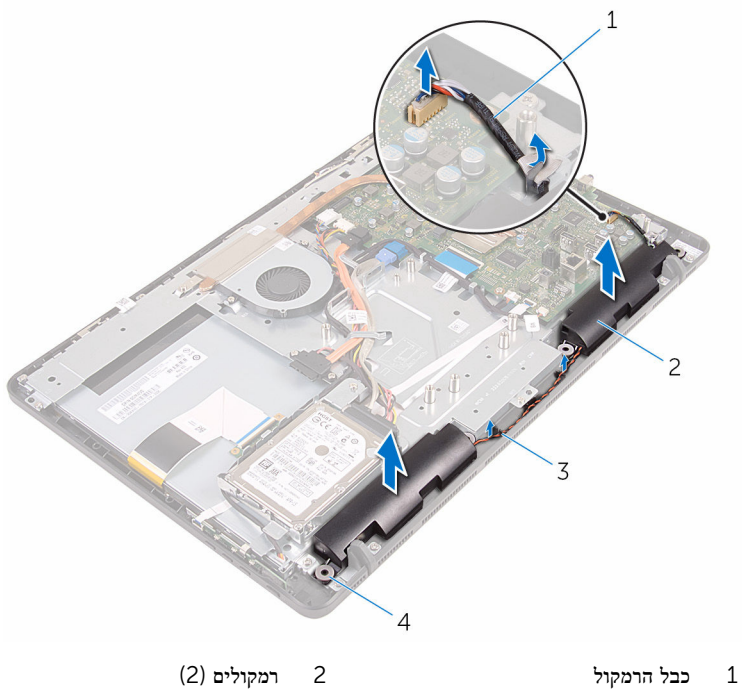

- 
- 
- 
- 3 מכווני ניתוב 4 לולאות גומי) 4(

# החזרת הרמקולים למקומם

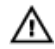

אזהרה: לפני תחילת העבודה על חלקיו הפנימיים של המחשב, קרא את מידע הבטיחות שצורף למחשב ופעל על פי השלבים המפורטים בסעיף <u>לפני העבודה על חלקיו [הפנימיים](#page-8-0) של המחשב</u>. לאחר העבודה על חלקיו הפנימיים של המחשב, בצע את ההוראות בסעיף לאחר העבודה על חלקיו [הפנימיים של](#page-10-0) [המחשב](#page-10-0). לקבלת מידע נוסף על נוהלי בטיחות מומלצים, עיין בדף הבית של התאימות לתקינה בכתובת www.dell.com/regulatory\_compliance

## הליך

- 1 באמצעות בליטות היישור ולולאות הגומי שעל מסגרת הצג, הנח את הרמקולים על מסגרת הצג.
	- 2 נתב את כבל הרמקול דרך מכווני הניתוב שעל מסגרת הצג ובסיס לוח הצג.
		- 3 חבר את כבל הרמקול ללוח המערכת.

- 1 החזר את מגן לוח [המערכת](#page-44-0) למקומו.
	- 2 החזר אתהכיסוי [האחורי](#page-21-0) למקומו.
- 3 בצע את ההליך שבשלב 4 של הסעיף "החזרת הכונן האופטי [למקומו](#page-19-0)".
	- 4 החזר את ה<mark>[מעמד](#page-16-0)</mark> למקומו.

# הסרת לוח המערכת

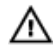

<span id="page-61-0"></span>אזהרה: לפני תחילת העבודה על חלקיו הפנימיים של המחשב, קרא את מידע הבטיחות שצורף למחשב ופעל על פי השלבים המפורטים בסעיף <u>לפני העבודה על חלקיו [הפנימיים](#page-8-0) של המחשב</u>. לאחר העבודה על חלקיו הפנימיים של המחשב, בצע את ההוראות בסעיף לאחר העבודה על חלקיו [הפנימיים של](#page-10-0) <mark>[המחשב](#page-10-0).</mark> לקבלת מידע נוסף על נוהלי בטיחות מומלצים. עיין בדף הבית של התאימות לתקינה בכתובת .www.dell.com/regulatory\_compliance

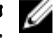

הערה: תג השירות של המחשב מאוחסן בלוח המערכת. עליך להזין את תג השירות בתוכנית הגדרת  $\diagtriangledown$ ה BIOS- לאחר החזרת לוח המערכת למקומו.

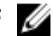

הערה: החזרת לוח המערכת למקומו תבטל את השינויים שביצעת ב BIOS- באמצעות תוכנית הגדרת ה BIOS- . עליך לבצע את השינויים הרצויים שוב לאחר החזרת לוח המערכת למקומו.

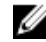

הערה: לפני ניתוק הכבלים מלוח המערכת, שים לב למיקומם של המחברים, כדי שתוכל לחבר את  $\nabla$ הכבלים מחדש בצורה נכונה לאחר שתחזיר את לוח המערכת למקומו.

#### תנאים מוקדמים

- הסר את [המעמד](#page-14-0) $\quad$
- 2 בצע את ההליך משלב 1 עד שלב 2 בסעיף "הסרת הכונן [האופטי](#page-17-0)".
	- 3 הסר את הכיסוי [האחורי](#page-20-0).
	- 4 הסר את מגן לוח [המערכת](#page-42-0).
		- 5 הסר את גוף [הקירור](#page-55-0).
		- 6 הסר את מודול [הזיכרון](#page-26-0).
		- 7 הסר את כרטיס [האלחוט](#page-31-0).

## הליך

נתק את כבל המאוורר. כבל החשמל של הכונן האופטי והכונן הקשיח. כבל הנתונים של הכונן האופטי,  $\mathbf 1$ כבל הנתונים של הכונן הקשיח, כבל המיקרופון והמצלמה, כבל הרמקול, כבל החשמל של לוח הצג ואת כבל משטח המגע מלוח המערכת.

2 פתח את התפסים ונתק את הכבל של לוח לחצני הבקרה ואת כבל הצג מלוח המערכת.

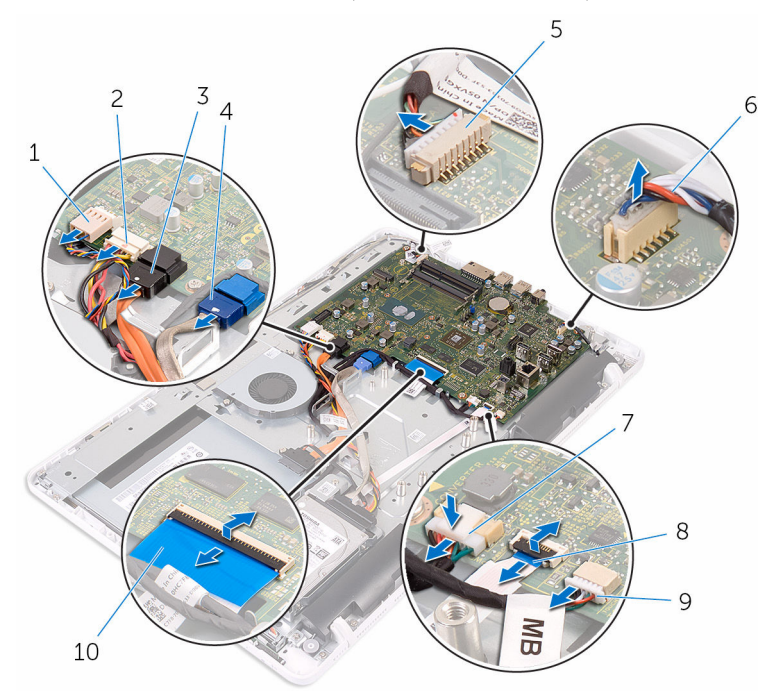

- 1 כבל המאוורר 2 כבל החשמל של הכונן הקשיח ושל
	- 3 כבל נתונים של הכונן האופטי 4 כבל נתונים של כונן קשיח
		- 5 כבל המיקרופון והמצלמה 6 כבל הרמקול
		- 7 כבל חשמל של לוח הצג 8 כבל לוח לחצני הבקרה
			- 9 כבל משטח המגע
			- **הערה:** כבל משטח המגע אינו זמין במערכות ללא מסך מגע.
- הכונן האופטי
	- -
	- - 10 כבל צג
			- 5 הסר את הברגים שמהדקים את לוח המערכת לבסיס מכלול הצג.

4 הרם את לוח המערכת והוצא אותו מבסיס מכלול הצג.

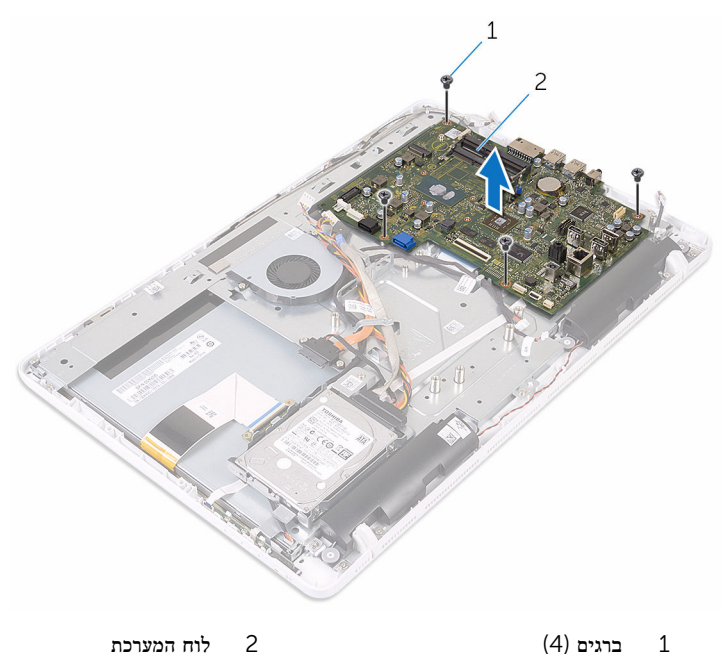

# החזרת לוח המערכת למקומו

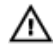

<span id="page-64-0"></span>אזהרה: לפני תחילת העבודה על חלקיו הפנימיים של המחשב, קרא את מידע הבטיחות שצורף למחשב ופעל על פי השלבים המפורטים בסעיף לפני העבודה על חלקיו [הפנימיים](#page-8-0) של המחשב. לאחר העבודה על חלקיו הפנימיים של המחשב, בצע את ההוראות בסעיף לאחר העבודה על חלקיו [הפנימיים של](#page-10-0) <mark>[המחשב](#page-10-0).</mark> לקבלת מידע נוסף על נוהלי בטיחות מומלצים. עיין בדף הבית של התאימות לתקינה בכתובת .www.dell.com/regulatory\_compliance

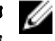

הערה: תג השירות של המחשב מאוחסן בלוח המערכת. עליך להזין את תג השירות בתוכנית הגדרת ה BIOS- לאחר החזרת לוח המערכת למקומו.

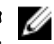

הערה: החזרת לוח המערכת למקומו תבטל את השינויים שביצעת ב BIOS- באמצעות תוכנית הגדרת ה BIOS- . עליך לבצע את השינויים הרצויים שוב לאחר החזרת לוח המערכת למקומו.

### הליך

- 1 ישר את חורי הברגים שבלוח המערכת עם חורי הברגים שבבסיס מכלול הצג.
	- 2 הברג חזרה את הברגים שמהדקים את לוח המערכת לבסיס מכלול הצג.
- 3 החלק את הכבלים של לוח לחצני הבקרה ושל הצג לתוך המחברים שבלוח המערכת, וסגור את התפסים כדי להדק את הכבלים למקומם.
	- 4 חבר את כבל משטח המגע, כבל החשמל של לוח הצג, כבל הרמקול, כבל המצלמה והמיקרופון, כבל הנתונים של הכונן הקשיח, כבל הנתונים של הכונן האופטי, כבל החשמל של הכונן האופטי והכונן הקשיח וכבל המאוורר ללוח המערכת.

- 1 החזר את כרטיס [האלחוט](#page-33-0) למקומו.
- 2 החזר את <u>מודול [הזיכרון](#page-28-0)</u> למקומו.
	- 3 החזר את גוף [הקירור](#page-57-0) למקומו.
- 4 החזר את מגן לוח [המערכת](#page-44-0) למקומו.
	- 5 החזר אתהכיסוי [האחורי](#page-21-0) למקומו.
- 6 בצע את ההליך שבשלב 4 של הסעיף "החזרת הכונן האופטי [למקומו](#page-19-0)".
	- 7 החזר את ה[מעמד](#page-16-0) למקומו.

# הסרת כבל הצג

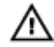

<span id="page-65-0"></span>אזהרה: לפני תחילת העבודה על חלקיו הפנימיים של המחשב, קרא את מידע הבטיחות שצורף למחשב ופעל על פי השלבים המפורטים בסעיף <u>לפני העבודה על חלקיו [הפנימיים](#page-8-0) של המחשב</u>. לאחר העבודה על חלקיו הפנימיים של המחשב, בצע את ההוראות בסעיף לאחר העבודה על חלקיו [הפנימיים של](#page-10-0) [המחשב](#page-10-0). לקבלת מידע נוסף על נוהלי בטיחות מומלצים, עיין בדף הבית של התאימות לתקינה בכתובת www.dell.com/regulatory\_compliance

#### תנאים מוקדמים

- הסר את [המעמד](#page-14-0).  $\,$   $\,$
- 2 בצע את ההליך משלב 1 עד שלב 2 בסעיף "הסרת הכונן [האופטי](#page-17-0)".
	- 3 הסר את הכיסוי [האחורי](#page-20-0).
	- 4 הסר את מודול [הזיכרון](#page-26-0).
	- 5 הסר את כרטיס [האלחוט](#page-31-0).
	- 6 הסר את לוח לחצני [הבקרה](#page-36-0).
		- 7 הסר את ה[מיקרופון](#page-39-0).
		- 8 הסר את מגן לוח [המערכת](#page-42-0).
			- 9 הסר את גוף [הקירור](#page-55-0).
			- 10 הסר את לוח [המערכת](#page-61-0).

## הליך

- משוך והפרד את סרט ההדבקה שמהדק את כבל הצג למכלול הצג.
	- 2 לחץ על התפסים, ונתק את כבל הצג ממכלול הצג.

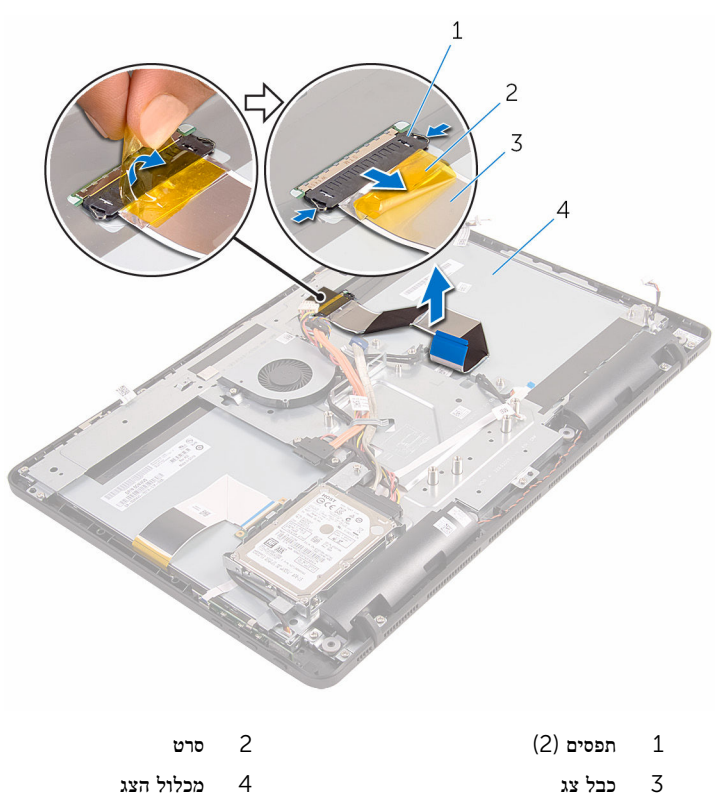

# החזרת כבל הצג למקומו

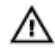

אזהרה: לפני תחילת העבודה על חלקיו הפנימיים של המחשב, קרא את מידע הבטיחות שצורף למחשב ופעל על פי השלבים המפורטים בסעיף <u>לפני העבודה על חלקיו [הפנימיים](#page-8-0) של המחשב</u>. לאחר העבודה על חלקיו [הפנימיים של](#page-10-0) המחשב, בצע את ההוראות בסעיף <u>לאחר העבודה על חלקיו הפנימיים של</u> [המחשב](#page-10-0). לקבלת מידע נוסף על נוהלי בטיחות מומלצים, עיין בדף הבית של התאימות לתקינה בכתובת .www.dell.com/regulatory\_compliance

## הליך

- 1 חבר את כבל הצג למכלול הצג, וסגור את התפס כדי להדק את הכבל במקומו.
	- 2 הדבק את הסרט שמהדק את כבל הצג למכלול הצג.

- 1 החזר את לוח [המערכת](#page-64-0) למקומו.
	- 2 החזר את גוף [הקירור](#page-57-0) למקומו.
- 3 החזר את מגן לוח [המערכת](#page-44-0) למקומו.
	- 4 החזר את [המיקרופון](#page-41-0) למקומו.
- 5 החזר את לוח לחצני [הבקרה](#page-38-0) למקומו.
	- 6 החזר את כרטיס [האלחוט](#page-33-0) למקומו.
	- 7 החזר את מודול [הזיכרון](#page-28-0) למקומו.
	- 8 החזר אתהכיסוי [האחורי](#page-21-0) למקומו.
- 9 בצע את ההליך שבשלב 4 של הסעיף "החזרת הכונן האופטי [למקומו](#page-19-0)".
	- 10 החזר את ה[מעמד](#page-16-0) למקומו.

# הסרת מכלול הצג

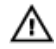

אזהרה: לפני תחילת העבודה על חלקיו הפנימיים של המחשב, קרא את מידע הבטיחות שצורף למחשב ופעל על פי השלבים המפורטים בסעיף <u>לפני העבודה על חלקיו [הפנימיים](#page-8-0) של המחשב</u>. לאחר העבודה על חלקיו הפנימיים של המחשב, בצע את ההוראות בסעיף לאחר העבודה על חלקיו [הפנימיים של](#page-10-0) [המחשב](#page-10-0). לקבלת מידע נוסף על נוהלי בטיחות מומלצים, עיין בדף הבית של התאימות לתקינה בכתובת .www.dell.com/regulatory\_compliance

#### תנאים מוקדמים

- הסר את [המעמד](#page-14-0).  $1$
- 2 בצע את ההליך משלב 1 עד שלב 2 בסעיף "הסרת הכונן [האופטי](#page-17-0)".
	- 3 הסר את הכיסוי [האחורי](#page-20-0).
- 4 בצע את ההליך משלב 1 עד שלב 4 בסעיף "הסרת הכונן [הקשיח](#page-22-0)".
	- 5 הסר את לוח לחצני [הבקרה](#page-36-0).
		- 6 הסר את ה[מיקרופון](#page-39-0).
		- 7 הסר את מגן לוח [המערכת](#page-42-0).
			- 8 הסר את [המצלמה](#page-45-0).
			- 9 הסר את [המאוורר](#page-52-0).
			- 10 הסר את גוף [הקירור](#page-55-0).
			- 11 הסר את מודול [הזיכרון](#page-26-0).
				- 12 הסר את [הרמקולים](#page-58-0).
			- 13 הסר את כרטיס [האלחוט](#page-31-0).
				- 14 הסר את לוח [המערכת](#page-61-0).
					- 15 הסר את כבל [הצג](#page-65-0).

### הליך

- ת הסר את הברגים שמהדקים את כבל הנתונים של הכונן האופטי לבסיס מכלול הצג.
- 2 נתק את הכבל של לוח מסך המגע ואת כבל החשמל של לוח הצג מהמחברים שלהם בבסיס מכלול הצג.

 3 רשום את אופן ניתוב הכבלים של נתוני הכונן האופטי, משטח המגע, התאורה האחורית של הצג, הכונן הקשיח ולוח לחצני הבקרה, והסר את הכבלים ממכווני הניתוב שבבסיס מכלול הצג.

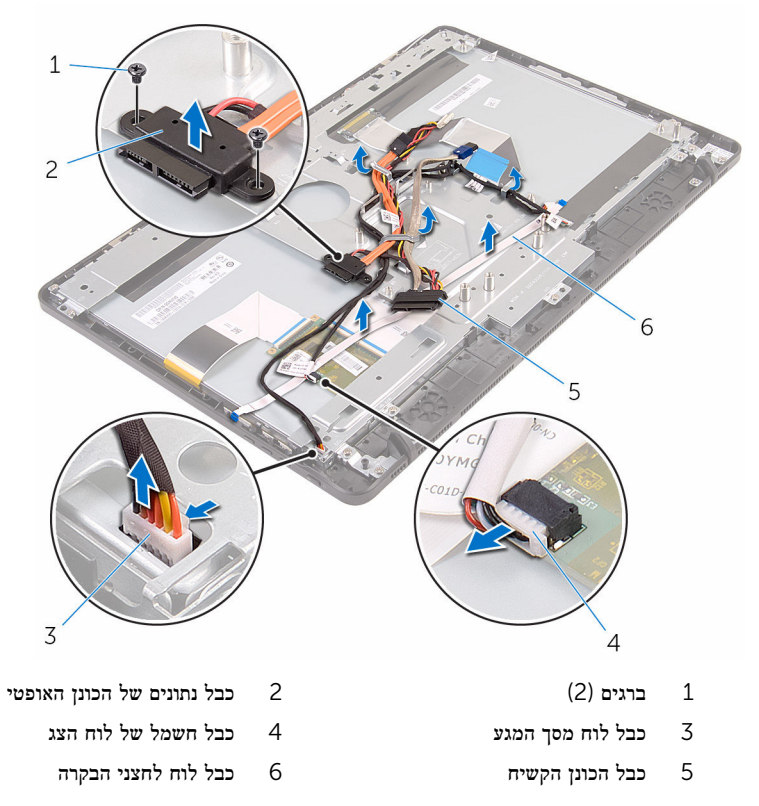

4 הסר את הברגים שמהדקים את בסיס מכלול הצג אל מכלול הצג.

5 שחרר את בסיס מכלול הצג מהלשוניות שבמכלול הצג.

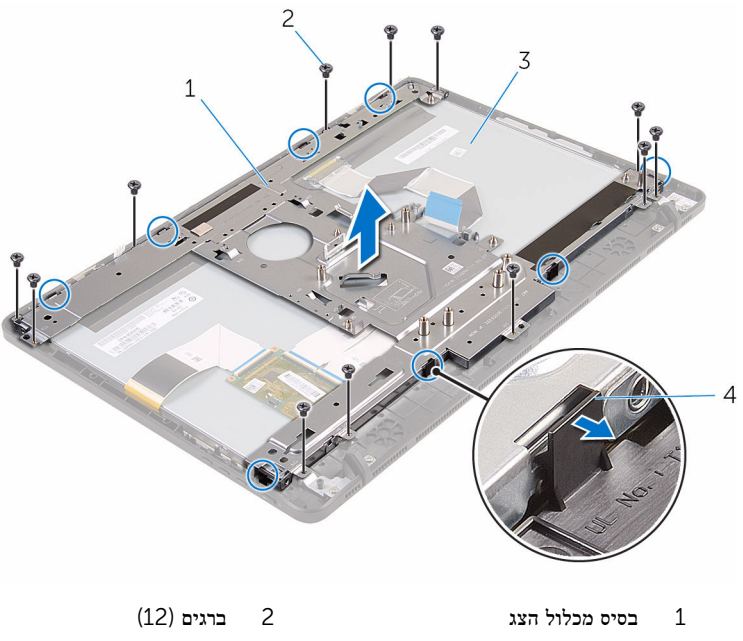

- 3 מכלול הצג 4 לשוניות) 8(
- 
- 6 הרם והוצא את בסיס מכלול הצג ממכלול הצג.
	- 7 הסר את <mark>[רגליות](#page-73-0) הגומי</mark>

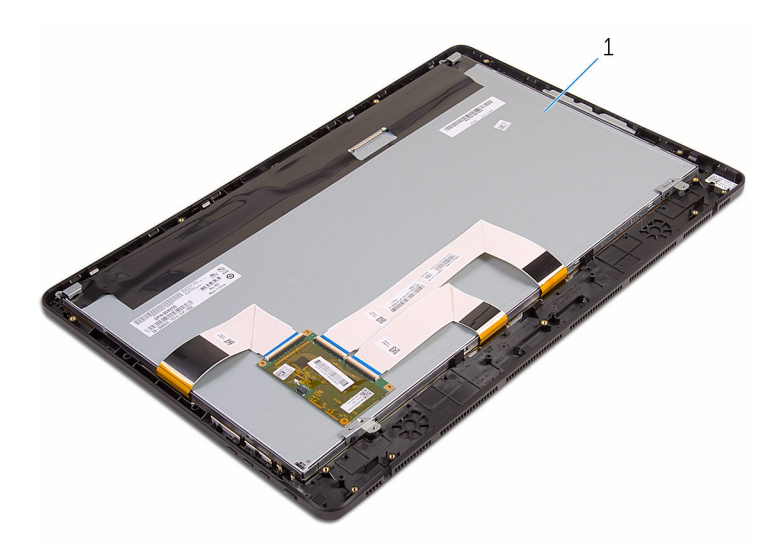

1 מכלול הצג
# החזרת מכלול הצג למקומו

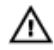

<span id="page-72-0"></span>אזהרה: לפני תחילת העבודה על חלקיו הפנימיים של המחשב, קרא את מידע הבטיחות שצורף למחשב ופעל על פי השלבים המפורטים בסעיף לפני העבודה על חלקיו [הפנימיים](#page-8-0) של המחשב. לאחר העבודה על חלקיו [הפנימיים של](#page-10-0) המחשב, בצע את ההוראות בסעיף <u>לאחר העבודה על חלקיו הפנימיים של</u> [המחשב](#page-10-0). לקבלת מידע נוסף על נוהלי בטיחות מומלצים, עיין בדף הבית של התאימות לתקינה בכתובת .www.dell.com/regulatory\_compliance

## הליך

- 1 החזר את <u>[רגליות](#page-75-0) הגומי</u> למקומן.
- 2 החלק את הלשוניות שבמכלול הצג לתוך החריצים שבבסיס מכלול הצג.
	- 3 החזר את בסיס מכלול הצג למקומו על מכלול הצג.
- 4 הברג חזרה את הברגים שמהדקים את בסיס מכלול הצג אל מכלול הצג.
- 5 נתב את כבל הנתונים של הכונן האופטי, כבל משטח המגע, כבל התאורה האחורית של הצג, כבלי הכונן הקשיח וכבל לוח לחצני הבקרה דרך מכווני הניתוב שבבסיס מכלול הצג.
	- 6 הברג חזרה את הברגים שמהדקים את כבל הנתונים של הכונן האופטי לבסיס מכלול הצג.

### דרישות לאחר התהליך

- 1 החזר את כבל [הצג](#page-67-0) למקומו.
- 2 החזר את לוח [המערכת](#page-64-0) למקומו.
- 3 החזר את כרטיס [האלחוט](#page-33-0) למקומו.
	- 4 החזר את [הרמקולים](#page-60-0) למקומם.
- 5 החזר את מודול [הזיכרון](#page-28-0) למקומו.
	- 6 החזר את גוף [הקירור](#page-57-0) למקומו.
		- 7 החזר את [המאוורר](#page-54-0) למקומו.
		- 8 החזר את [המצלמה](#page-48-0) למקומה.
- 9 החזר את מגן לוח [המערכת](#page-44-0) למקומו.
	- החזר את [המיקרופון](#page-41-0) למקומו.  $10$
- 11 החזר את לוח לחצני [הבקרה](#page-38-0) למקומו.
- 12 בצע את ההליך משלב 3 עד שלב 7 בסעיף "החזרת הכונן הקשיח [למקומו](#page-25-0)".
	- 13 החזר אתהכיסוי [האחורי](#page-21-0) למקומו.
	- 14 בצע את ההליך שבשלב 4 של הסעיף "החזרת הכונן האופטי [למקומו](#page-19-0)".
		- 15 החזר את ה[מעמד](#page-16-0) למקומו.

## הסרת רגלית הגומי

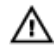

אזהרה: לפני תחילת העבודה על חלקיו הפנימיים של המחשב, קרא את מידע הבטיחות שצורף למחשב ופעל על פי השלבים המפורטים בסעיף <u>לפני העבודה על חלקיו [הפנימיים](#page-8-0) של המחשב</u>. לאחר העבודה על חלקיו הפנימיים של המחשב, בצע את ההוראות בסעיף לאחר העבודה על חלקיו [הפנימיים של](#page-10-0) [המחשב](#page-10-0). לקבלת מידע נוסף על נוהלי בטיחות מומלצים, עיין בדף הבית של התאימות לתקינה בכתובת www.dell.com/regulatory\_compliance

### תנאים מוקדמים

- הסר את [המעמד](#page-14-0).  $1$
- 2 בצע את ההליך משלב 1 עד שלב 2 בסעיף "הסרת הכונן [האופטי](#page-17-0)".
	- 3 הסר את הכיסוי [האחורי](#page-20-0).
- 4 בצע את ההליך משלב 1 עד שלב 4 בסעיף "הסרת הכונן [הקשיח](#page-22-0)".
	- 5 הסר את מגן לוח [המערכת](#page-42-0).
		- 6 הסר את [המאוורר](#page-52-0).
		- 7 הסר את גוף [הקירור](#page-55-0).
		- 8 הסר את מודול [הזיכרון](#page-26-0).
			- 9 הסר את [הרמקולים](#page-58-0).
		- הסר את כרטיס [האלחוט](#page-31-0).  $10$ 
			- 11 הסר את לוח [המערכת](#page-61-0).
	- 12 בצע את ההליך משלב 1 עד שלב 6 בסעיף "הסרת [מכלול](#page-68-0) הצג".

## הליך

1 הסר את הברגים שמהדקים את רגליות הגומי למסגרת הצג.

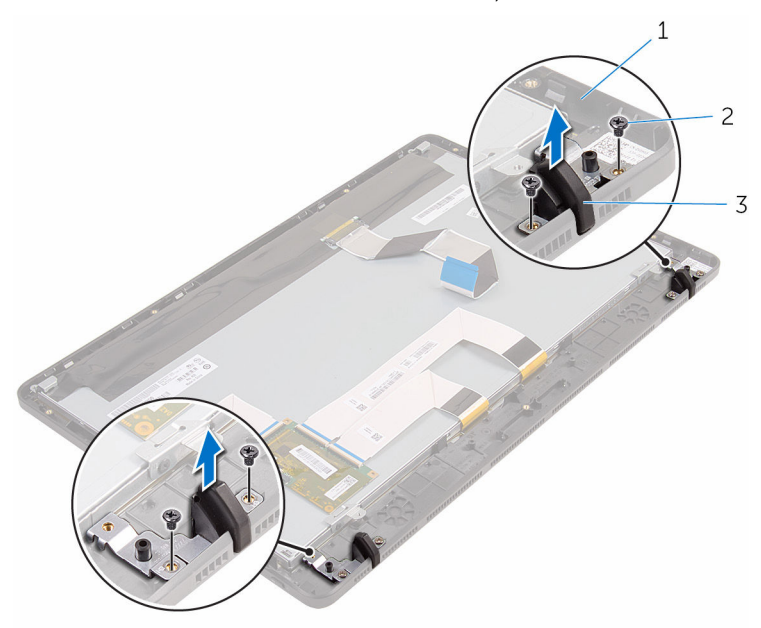

- 1 מסגרת הצג  $2$  ברגים)  $1$ 
	- (2) רגליות הומי $\,$  3

## החזרת רגלית הגומי

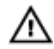

<span id="page-75-0"></span>אזהרה: לפני תחילת העבודה על חלקיו הפנימיים של המחשב, קרא את מידע הבטיחות שצורף למחשב ופעל על פי השלבים המפורטים בסעיף <u>לפני העבודה על חלקיו [הפנימיים](#page-8-0) של המחשב</u>. לאחר העבודה על חלקיו [הפנימיים של](#page-10-0) המחשב, בצע את ההוראות בסעיף <u>לאחר העבודה על חלקיו הפנימיים של</u> [המחשב](#page-10-0). לקבלת מידע נוסף על נוהלי בטיחות מומלצים, עיין בדף הבית של התאימות לתקינה בכתובת .www.dell.com/regulatory\_compliance

## הליך

- 1 ישר את חורי הברגים שעל רגליות הגומי עם חורי הברגים שעל מסגרת הצג.
	- 2 הברג חזרה את הברגים שמהדקים את רגליות הגומי למסגרת הצג.

## דרישות לאחר התהליך

- 1 בצע את ההליך משלב 2 עד שלב 6 בסעיף "החזרת מכלול הצג [למקומו](#page-72-0)".
	- 2 החזר את לוח [המערכת](#page-64-0) למקומו.
	- 3 החזר את כרטיס [האלחוט](#page-33-0) למקומו.
		- 4 החזר את [הרמקולים](#page-60-0) למקומם.
		- 5 החזר את מודול [הזיכרון](#page-28-0) למקומו.
			- 6 החזר את גוף [הקירור](#page-57-0) למקומו.
				- 7 החזר את [המאוורר](#page-54-0) למקומו.
	- 8 החזר את מגן לוח [המערכת](#page-44-0) למקומו.
- 9 בצע את ההליך משלב 3 עד שלב 7 בסעיף "החזרת הכונן הקשיח [למקומו](#page-25-0)".
	- 10 החזר אתהכיסוי [האחורי](#page-21-0) למקומו.
	- 11 בצע את ההליך שבשלב 4 של הסעיף "החזרת הכונן האופטי [למקומו](#page-19-0)".
		- 12 החזר את ה<mark>[מעמד](#page-16-0)</mark> למקומו.

# BIOS-תוכנית ההגדרה של ה

## סקירה כללית

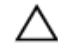

התראה: אם אינך משתמש מומחה, אל תשנה את ההגדרות של תוכנית ההגדרה של .BIOS BIOS שינויים מסוימים עלולים לגרום לתקלות בפעולת המחשב.

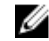

הערה: לפני השימוש בתכנית ההגדרה של BIOS , מומלץ לרשום את המידע שבמסך הגדרת המערכת לעיון בעתיד.

השתמש תוכנית ההגדרה של ה BIOS- כדי:

- לקבל מידע על החומרה המותקנת במחשב, כגון נפח ה RAM- , גודל הכונן הקשיח וכדומה.
	- לשנות את מידע תצורת המערכת.
- להגדיר או לשנות אפשרות שנתונה לבחירת המשתמש כגון הסיסמה, סוג הכונן הקשיח המותקן, הפעלה או השבתה של התקנים בסיסיים ועוד.

### BIOS-הזנת תוכנית ההגדרה של ה

- ם הפעל (או הפעל מחדש) את המחשב.  $\,$
- 2 במהלך שלב ה POST- , כאשר הסמל של DELL מוצג, המתן להופעתה של ההנחיה להקיש 2F והקש מיד 2.F

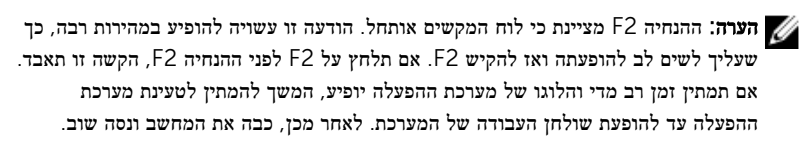

### ניקוי סיסמאות שנשכחו

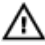

אזהרה: לפני תחילת העבודה על חלקיו הפנימיים של המחשב, קרא את מידע הבטיחות שצורף למחשב ופעל על פי השלבים המפורטים בסעיף לפני העבודה על חלקיו [הפנימיים](#page-8-0) של המחשב. לאחר העבודה על חלקיו הפנימיים של המחשב, בצע את ההוראות בסעיף לאחר העבודה על חלקיו [הפנימיים של](#page-10-0) [המחשב](#page-10-0). לקבלת מידע נוסף על נוהלי בטיחות מומלצים, עיין בדף הבית של התאימות לתקינה בכתובת .www.dell.com/regulatory\_compliance

### הליך

1 אתר את מחבר הסיסמה (PSWD) בלוח המערכת.

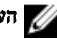

ה**ערה:** לקבלת מידע נוסף על מיקום המגשר, ראה "<u>רכיבי לוח [המערכת](#page-12-0)</u>".

- 2 הסר את תקע המגשר מפיני מגשר הסיסמה.
- 3 המתן 5 שניות, ולאחר מכן החזר את תקע המגשר למיקומו המקורי.

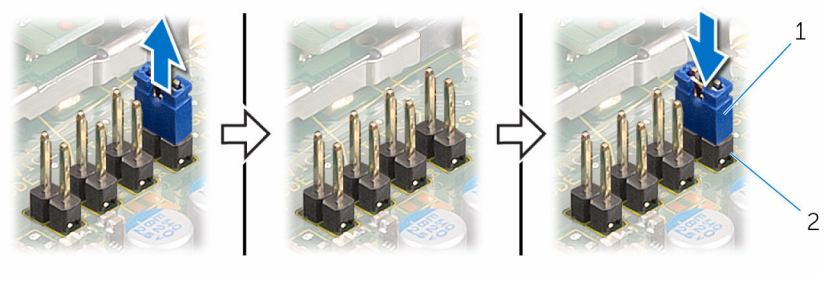

תקע מגשר מאשר מאשר כאשר הסיסמה  $2$ 

## CMOS ניקוי הגדרות

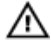

אזהרה: לפני תחילת העבודה על חלקיו הפנימיים של המחשב, קרא את מידע הבטיחות שצורף למחשב ופעל על פי השלבים המפורטים בסעיף לפני העבודה על חלקיו [הפנימיים](#page-8-0) של המחשב. לאחר העבודה על חלקיו הפנימיים של המחשב, בצע את ההוראות בסעיף לאחר העבודה על חלקיו [הפנימיים של](#page-10-0) [המחשב](#page-10-0). לקבלת מידע נוסף על נוהלי בטיחות מומלצים, עיין בדף הבית של התאימות לתקינה בכתובת .www.dell.com/regulatory\_compliance

#### הליך

ר אתר את מגשר ה-CMCL R2) CMOS בלוח המערכת

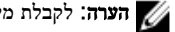

הערה: לקבלת מידע נוסף על מיקום המגשר, ראה "<u>רכיבי לוח [המערכת](#page-12-0)</u>".

2 הסר את תקע המגשר מפיני מגשר הסיסמה, וחבר אותו לפיני מגשר ה .CMOS-

3 המתן 5 שניות, ולאחר מכן החזר את תקע המגשר למיקומו המקורי.

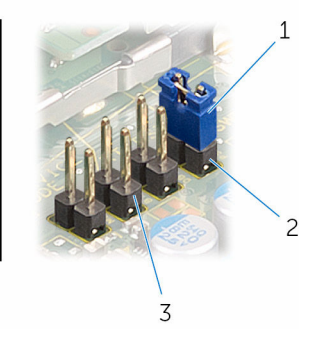

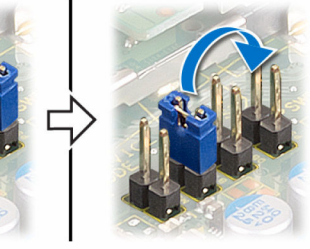

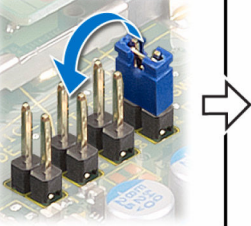

- 
- 3 פיני מגשר -CMOS
- תקע מגשר מאשר מגשר מגשר הסיסמה מ $2$

# BIOS -עדכון ה

ייתכן שתצטרך לעדכן את ה BIOS- כאשר קיים עדכון זמין או בעת החלפת לוח המערכת. כדי לבצע עדכון  $-BIOS - n$ של ה

- 1 הפעל את המחשב.
- 2 עבור אל www.dell.com/support.
- 5 לחץ על Product Support (תמיכה במוצר), הזן את תג השירות של המחשב הנייד שלך, ולחץ על Submit) (שלח)

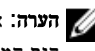

הערה: אם אין ברשותך תג השירות, השתמש בתכונת הזיהוי האוטומטי או דפדף ומצא ידנית את דגם המחשב שברשותך.

- 4 לחץ על Downloads & Drivers( מנהלי ההתקנים וההורדות(.
	- 5 בחר את מערכת ההפעלה המותקנת במחשב.
		- 6 גלול מטה את הדף והרחב את ה-BIOS.
- עבור BIOS-ה לחץ על BIOS- הורד קובץ) כדי להוריד את הגרסה האחרונה של ה מחשבך.
- 8 שמור את הקובץ ועם סיום ההורדה, נווט אל התיקייה שבה שמרת את קובץ העדכון של ה .BIOS-
	- 9 לחץ לחיצה כפולה על הסמל של קובץ עדכון ה BIOS- ופעל על פי ההוראות שבמסך.